# **Mitsubishi MIM-Serie**

Industrie Modems

Bedienungsanleitung

# **MIM-G01 MIM-A01**

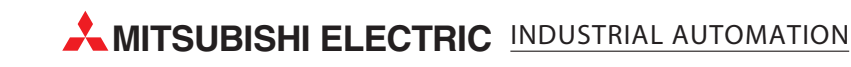

# **Zu diesem Handbuch**

Die in diesem Handbuch vorliegenden Texte, Abbildungen, Diagramme und Beispiele dienen ausschließlich der Erläuterung, Bedienung, Programmierung und Anwendung der Mitsubishi Industrial Modems (MIM).

Sollten sich Fragen zur Programmierung und zum Betrieb der in diesem Handbuch beschriebenen Geräte ergeben, zögern Sie nicht, Ihr zuständiges Verkaufsbüro oder einen Ihrer Vertriebspartner (siehe Umschlagrückseite) zu kontaktieren. Aktuelle Informationen sowie Antworten auf häufig gestellte Fragen erhalten Sie über das Internet (www.mitsubishi-automation.de).

Die MITSUBISHI ELECTRIC EUROPE B.V behält sich vor, jederzeit technische Änderungen oder Änderungen dieses Handbuchs ohne besondere Hinweise vorzunehmen.

© 08/2005

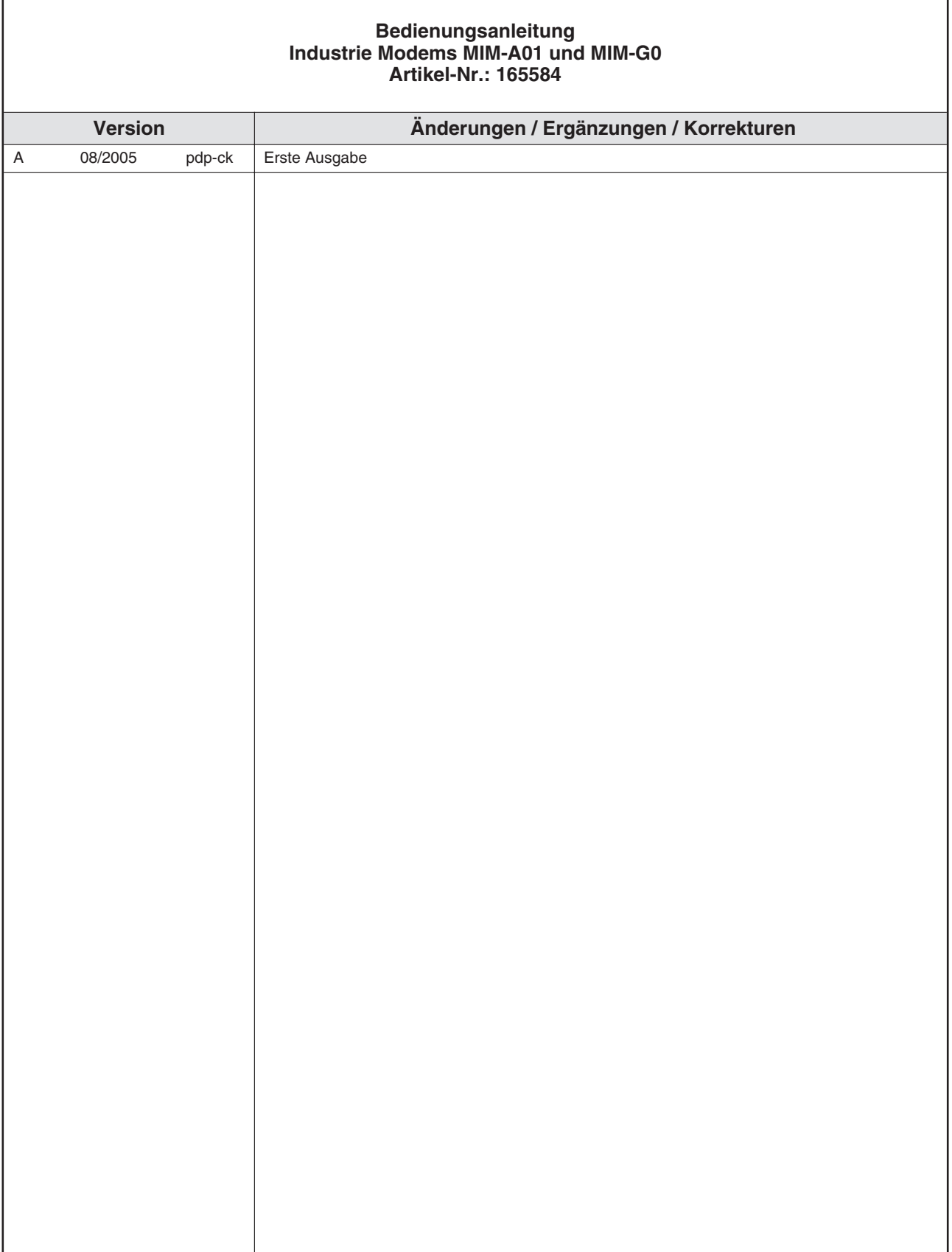

٦

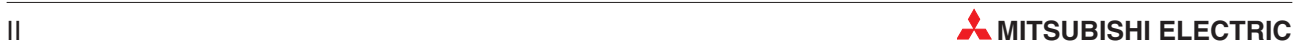

# **Sicherheitshinweise**

#### **Zielgruppe Elektrofachkräfte**

Dieses Handbuch richtet sich ausschließlich an anerkannt ausgebildete Elektrofachkräfte, die mit den Sicherheitsstandards der Elektro- und Automatisierungstechnik vertraut sind. Projektierung, Installation, Inbetriebnahme, Wartung und Prüfung der Geräte dürfen nur von einer anerkannt ausgebildeten Elektrofachkraft durchgeführt werden. Eingriffe in die Hard- und Software unserer Produkte, soweit sie nicht in diesem oder anderen Handbücher beschrieben sind, dürfen nur durch Fachpersonal vorgenommen werden.

#### **Bestimmungsgemäßer Gebrauch**

Die Mitsubishi Modems sind nur für die Einsatzbereiche vorgesehen, die im vorliegenden Handbuch beschrieben sind. Achten Sie auf die Einhaltung aller im Handbuch angegebenen Kenndaten. Unqualifizierte Eingriffe in die Hard- oder Software bzw. Nichtbeachtung der in diesem Handbuch angegebenen oder am Produkt angebrachten Warnhinweise können zu schweren Personen- oder Sachschäden führen. In solchen Fällen wird keine Haftung übernommen und es erlischt jeder Garantieanspruch.

#### **Sicherheitsrelevante Vorschriften**

Bei der Projektierung, Installation, Inbetriebnahme, Wartung und Prüfung der Geräte müssen die für den spezifischen Einsatzfall gültigen Sicherheits- und Unfallverhütungsvorschriften beachtet werden.

In diesem Handbuch befinden sich Hinweise, die für den sachgerechten und sicheren Umgang mit dem Gerät wichtig sind. Die einzelnen Hinweise haben folgende Bedeutung:

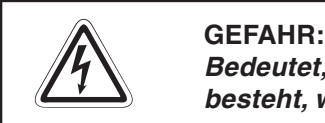

Bedeutet, dass eine Gefahr für das Leben und die Gesundheit des Anwenders **besteht, wenn die entsprechenden Vorsichtsmaßnahmen nicht getroffen werden.**

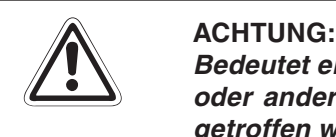

**Bedeutet eine Warnung vor möglichen Beschädigungen des Gerätes, der Software oder anderen Sachwerten, wenn die entsprechenden Vorsichtsmaßnahmen nicht getroffen werden.**

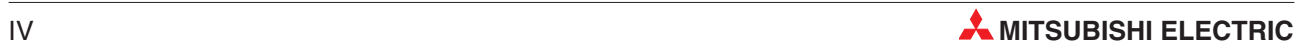

# **Inhaltsverzeichnis**

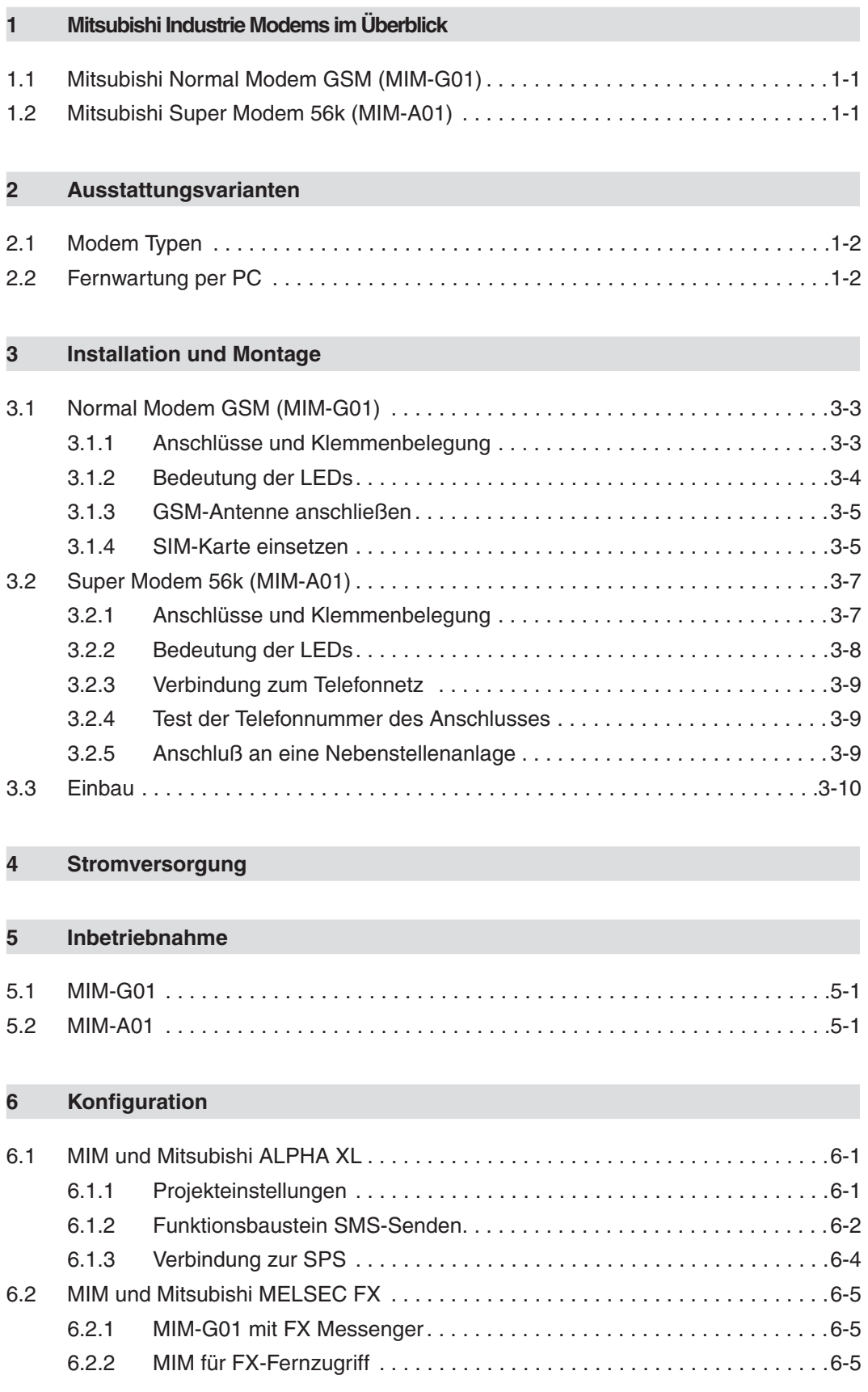

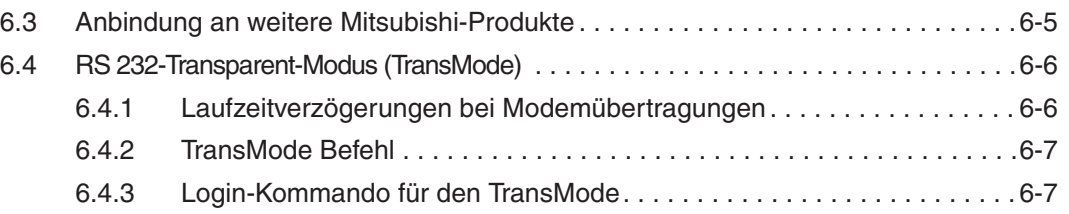

## **[7 Technische Daten](#page-30-0)**

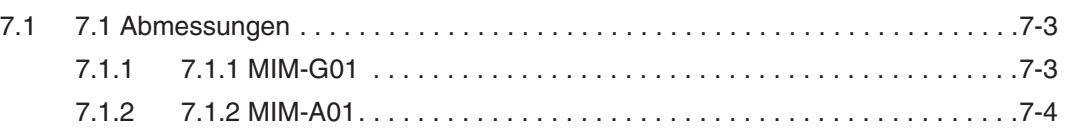

### **[8 Anhang](#page-34-0)**

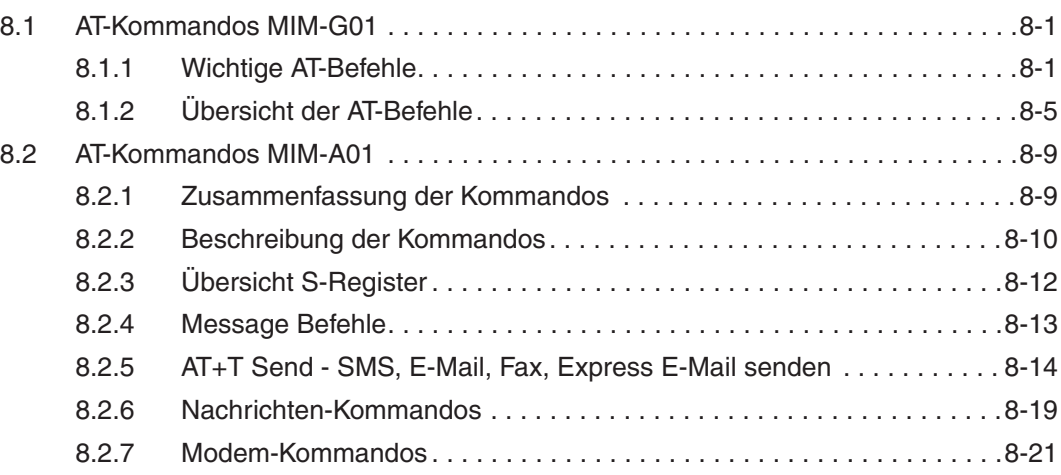

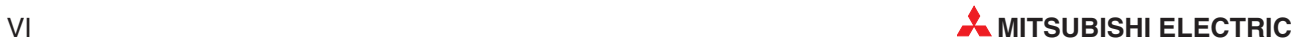

# <span id="page-10-0"></span>**1 Mitsubishi Industrie Modems im Überblick**

# **1.1 Mitsubishi Normal Modem GSM (MIM-G01)**

Das Mitsubishi Normal Modem GSM ist ein Industrie-Modem. Es benötigt eine SIM-Karte und bucht sich wie ein Mobiltelefon ins Mobilfunknetz ein. Die Kleinsteuerung Mitsubishi Alpha XL kann mit diesem Modem und einem speziellen Funktionsbaustein den Inhalt des Displays als SMS versenden oder E-Mails verschicken. Das Normal Modem hat keinen Speicher für Nutzerdaten und keine Automatik-Funktionen. Montage und Installation des Modems sind in diesem Handbuch beschrieben. Es kann auch für den Fernzugriff auf SPS-Systeme verwendet werden.

## **1.2 Mitsubishi Super Modem 56k (MIM-A01)**

Das Mitsubishi Super Modem 56K für das analoge Festnetz ist ein 11Bit-Industrie-Modem mit einem kleinen Speicher für Nutzerdaten, das neben der klassischen Modemfunktionalität den Versand von Nachrichten über das Festnetz beherrscht, gesteuert durch einfache AT-Kom- mandos.

**SMS**

im Festnetz und in das Mobilnetz

- **Express E-Mail** E-Mail ohne Internet, d.h. E-Mail direkt per Telefonleitung, auf diesem Wege können z.B. auch Steuerungen untereinander Daten austauschen
- **E-Mail** Internet-E-Mail senden und abholen (SMTP/POP3)
- **Fax**

Textnachrichten an Faxgeräte versenden

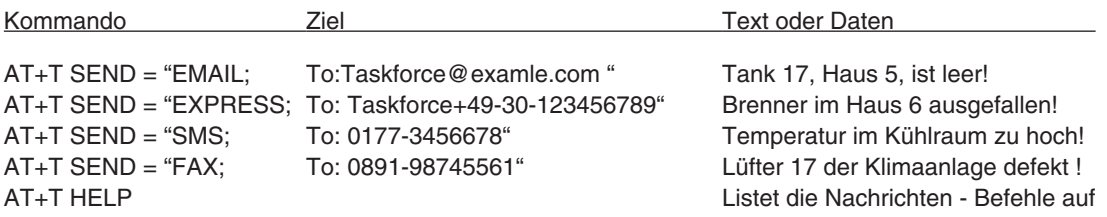

Zudem ist es möglich, das Mitsubishi Super Modem 56k für die **Ferneinwahl** einzusetzen.

# <span id="page-11-0"></span>**2 Ausstattungsvarianten**

# **2.1 Modem Typen**

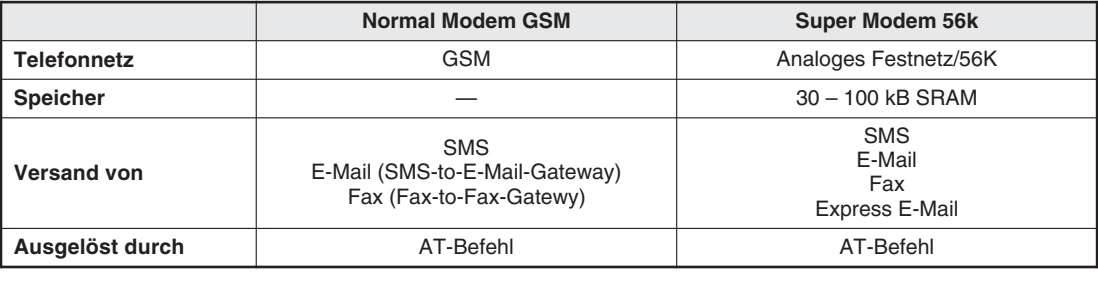

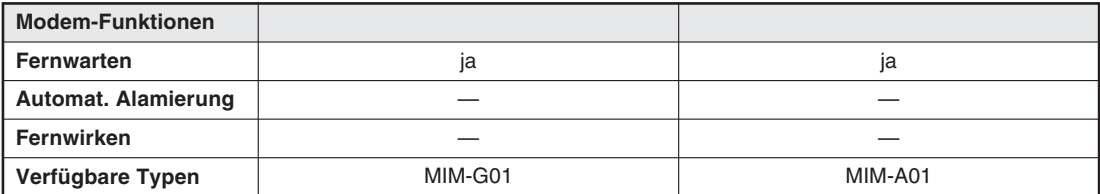

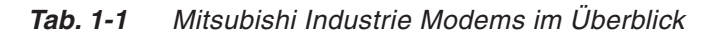

Das Mitsubishi Normal Modem GSM benötigt - wie jedes normale Modem - zum Versenden von Nachrichten eine PC-Software wie z.B. das DFÜ-Netzwerk oder ein Faxprogramm. Mitsubishi Super Modems dagegen können die angegebenen Nachrichtenarten auch über einfache AT-Befehle versenden; eine spezielle PC-Software ist dafür nicht mehr notwendig.

# **2.2 Fernwartung per PC**

Mit einem Mitsubishi Industrie Modem (MIM-A01, MIM-G01) können Steuerungen über eine Telefonverbindung ferngewartet werden. Zum Programm-Up- und Downlaod kann die Mitsubishi-Programmiersoftware verwendet werden (z.B. GX IEC Developer, AL-PCS/WIN).

Der Verbindungsaufbau erfolgt mit der Mitsubishi-Programmiersoftware.

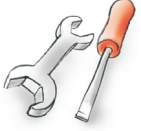

# <span id="page-12-0"></span>**3 Installation und Montage**

## **3.1 Normal Modem GSM (MIM-G01)**

Das MIM-G01 ist ein GSM/GPRS-Mobilfunkmodem für die Übertragung von Daten, SMSen, E-Mails und Faxnachrichten im GSM-Mobilfunk-Netzwerk 900 MHz und 1800 MHz und unterstützt die hohen Geschwindigkeiten des GPRS-Standards Class 10. Es ist für den Einbau in Schaltschränke mit Hutschienen konzipiert.

### **3.1.1 Anschlüsse und Klemmenbelegung**

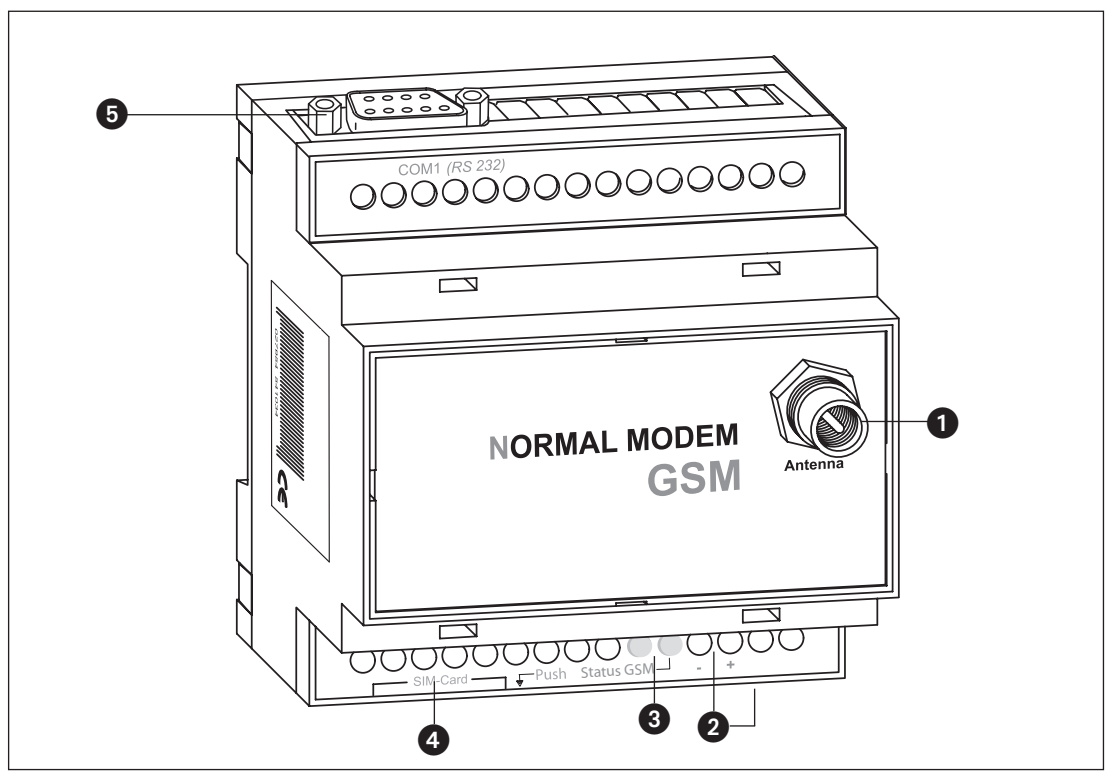

**Abb. 3-1:** Alle Anschlüsse des Normal Modems GSM im Überblick

| Nr. | <b>Bezeichnungen</b> | <b>Bedeutung</b>                                              |
|-----|----------------------|---------------------------------------------------------------|
|     | Antenna              | Stecker (FME) für das Antennenkabel (Impedanz: 50 $\Omega$ )  |
|     | 1040 V DC            | Spannungsversorgung (2 Klemmen) und Netzgeräte-Einbaukupplung |
| 8   | <b>LEDs</b>          | Zwei LEDs (Power und Line)                                    |
| 4   | SIM-Karte            | Spannungsversorgung (2 Klemmen)                               |
| Ø   | RS232-Schnittstelle  | 9-polige D-SUB-Buchse                                         |

**Tab. 3-2:** Beschreibung der Anschlüsse des Modems

**HINWEIS** Zum Anschluss des Modems an den PC wird ein 1:1-Standardkabel verwendet. Informationen zum Anschluss der SPS finden Sie in deren Dokumentation.

### <span id="page-13-0"></span>**3.1.2 Bedeutung der LEDs**

Das MIM-G01 verfügt über zwei LEDs, die den Betriebszustand des Gerätes wiedergeben. Nach dem Einschalten der Stromversorgung erfolgt ein Selbsttest, dessen Ende durch ein akustisches Signal (kurzes Piepen) angezeigt wird. Das Gerät versucht, sich ins GSM-Netz einzubuchen. Sobald dies geschehen ist, blinkt die grüne Status GSM-LED langsam.

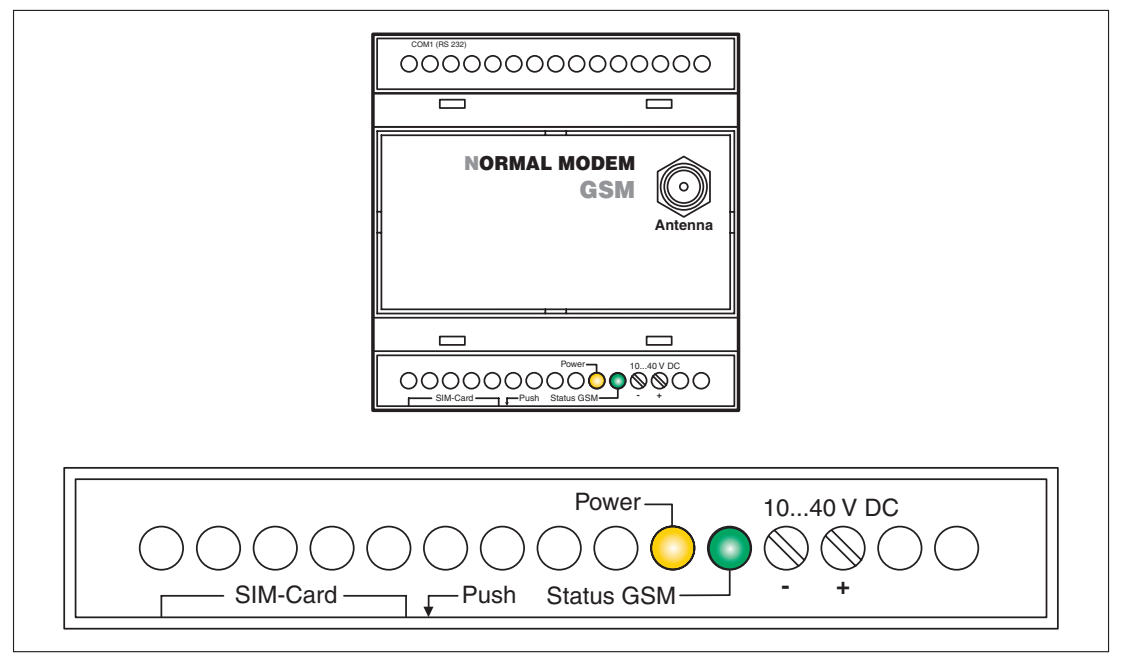

**Abb. 3-2:** LEDs am MIM-G01

| <b>LED</b>                  | <b>Zustand</b>    | <b>Bdeutung</b>                                          |  |
|-----------------------------|-------------------|----------------------------------------------------------|--|
| <b>Power</b>                | aus               | Gerät ist ausgeschaltet (keine Stromversorgung)          |  |
| (gelb)                      | ein               | Gerät ist eingeschaltet (Stromversorgung liegt an)       |  |
|                             | ein               | Gerät ist nicht im GSM-Netzwerk eingebucht               |  |
| <b>Status GSM</b><br>(grün) | langsames Blinken | Gerät ist im GSM-Netzwerk eingebucht                     |  |
|                             | schnelles Blinken | Gerät ist im GSM-Netzwerk eingebucht, Verbindung besteht |  |

**Tab. 3-3:** Zustand und Bedeutung der LEDs

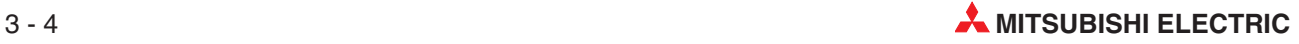

#### <span id="page-14-0"></span>**3.1.3 GSM-Antenne anschließen**

Suchen Sie zunächst einen geeigneten Aufstellplatz für die GSM-Antenne außerhalb des Schaltschrankes.

Schrauben Sie den Antennenstecker in die Antennenbuchse an der Frontseite des Modem ein.

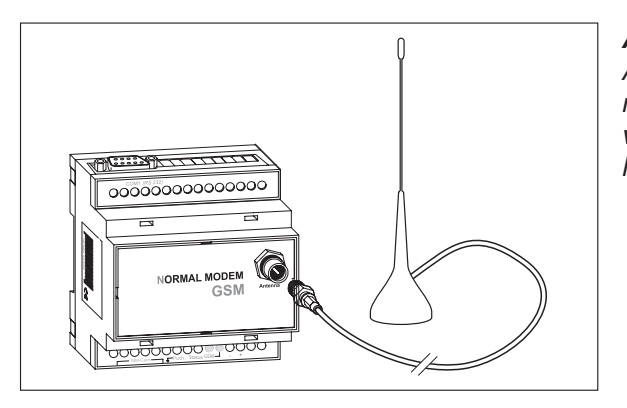

**Abb. 3-4:** Achten Sie beim Aufsetzen des Antennensteckers darauf, dass dieser nicht verkantet. Die Gewindemutter muss sich leichtgängig drehen lassen.

**HINWEISE** Es können Standard-GSM-Antennen mit einem FME-Stecker eingesetzt werden. Die GSM-Antenne ist nicht im Lieferumfang des Modems enthalten und kann separat bestellt werden.

> Sollte die Länge des Antennenkabels für Ihre Bedürfnisse nicht ausreichen, können Sie über den GSM-Zubehörhandel passende Verlängerungskabel beziehen. Berücksichtigen Sie dabei, dass diese Kabel eine Dämpfung haben, die den Antennengewinn reduziert, und beachten Sie die entsprechenden Herstellerangaben.

#### **3.1.4 SIM-Karte einsetzen**

Zum Betrieb eines GSM Modem ist immer die SIM-Karte eines Mobilfunkbetreibers erforderlich.

Um die SIM-Karte in das Modem einzulegen, entriegeln Sie am GSM Modem die Aufnahmeschublade für die SIM-Karte durch Drücken des kleinen Knopfes rechts neben der Schublade mit Hilfe eines Stiftes oder eines spitzen Gegenstandes.

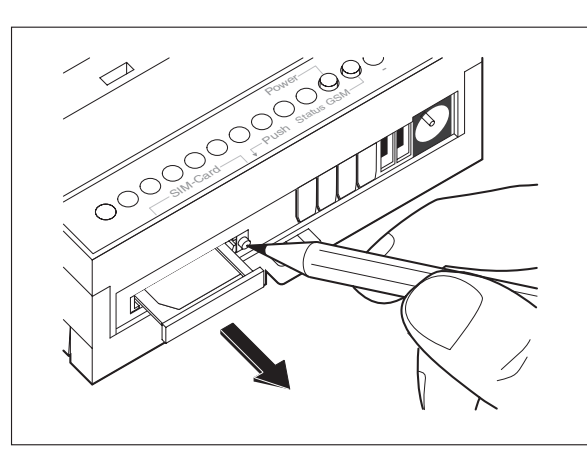

**Abb. 3-3:** Drücken Sie den Knopf, bis die Kartenaufnahme herausspringt.

Sie können jetzt die Schublade vorsichtig herausziehen und Ihre SIM-Karte einlegen. Schieben Sie anschließend die Aufnahme für die SIM-Karte wieder in das Modem ein, bis die Schublade einrastet.

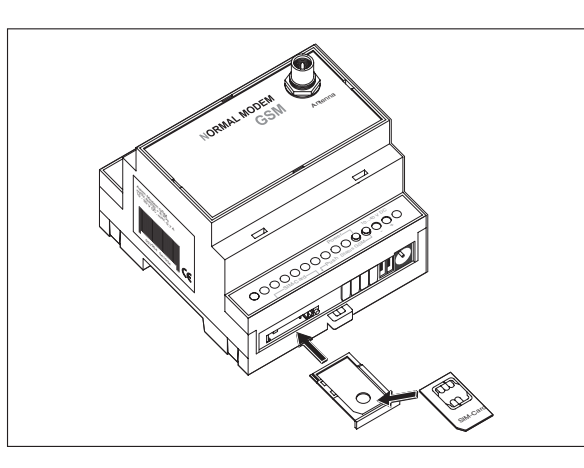

**Abb. 3-5:** Legen Sie die SIM-Karte mit der Kontaktseite nach oben ein und achten Sie darauf, dass die Karte exakt in der Aussparung sitzt.

**HINWEISE** Wenn Sie sich über das GSM Modem in die SPS einwählen wollen, dann benötigen Sie eine SIM-Karte und ggf. einen Vertrag mit Datenrufnummer. In einigen Fällen kann das Modem nach Eingabe des AT-Befehls AT+CICB=0 auch auf einer Voice-Rufnummer Datenrufe entgegennehmen. Erkundigen Sie sich dazu bei Ihrem Mobilfunkprovider.

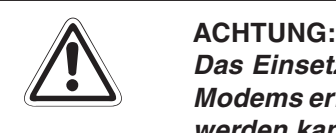

**Das Einsetzen der SIM-Karte darf ausschließlich im spannungslosen Zustand des** Modems erfolgen, da andernfalls das Modem beschädigt oder die SIM-Karte zerstört **werden kann.**

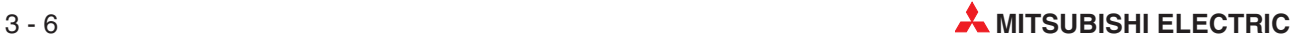

## <span id="page-16-0"></span>**3.2 Super Modem 56k (MIM-A01)**

Das MIM-A01 ist ein 56k-Modem für die Übertragung von Daten, SMSen, E-Mails und Faxnachrichten im Telefon-Festnetz. Es ist für den Einbau in Schaltschränke mit DIN-Hutschienen konzipiert.

### **3.2.1 Anschlüsse und Klemmenbelegung**

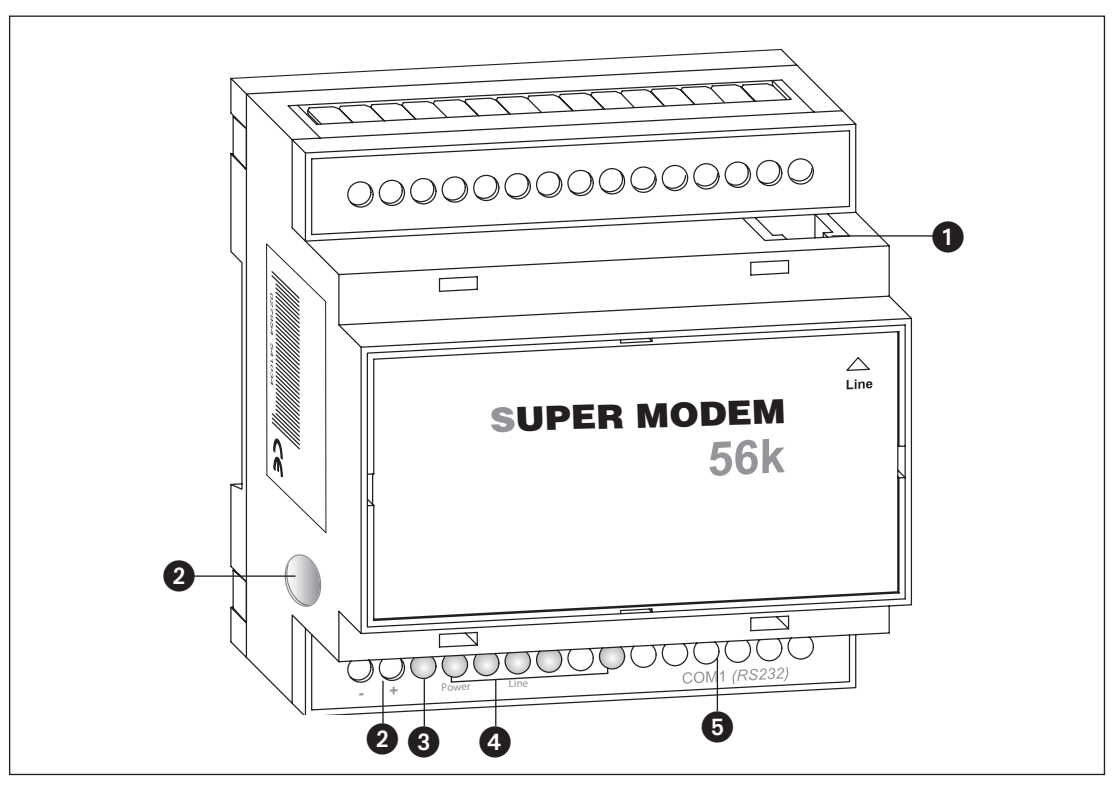

**Abb. 3-6:** Alle Anschlüsse des Super Modems 56k im Überblick

| Nr. | <b>Bezeichnungen</b> | <b>Bedeutung</b>                                                        |
|-----|----------------------|-------------------------------------------------------------------------|
|     | Line                 | Telefonbuchse RJ11                                                      |
| 2   | 1030 V DC            | Spannungsversorgung (2 Schraubklemmen) und<br>Netzgeräte-Einbaukupplung |
| 0   | Service              | Taster                                                                  |
| O   | <b>LEDs</b>          | LEDs (Power, Mail in, Line, Mail out und Modem Mode)                    |
| 8   | RS232-Schnittstelle  | 9-polige D-SUB-Buchse                                                   |

**Tab. 3-4:** Beschreibung der Anschlüsse des Modems

**HINWEIS** | Zum Anschluss des Modems an den PC wird ein 1:1-Standardkabel verwendet. Informationen zum Anschluss der SPS finden Sie in deren Dokumentation.

### <span id="page-17-0"></span>**3.2.2 Bedeutung der LEDs**

Das MIM-A01 verfügt über fünf LEDs, die den Betriebszustand des Gerätes wiedergeben. Nach dem Einschalten der Stromversorgung erfolgt ein Selbsttest, dessen Ende durch ein akustisches Signal (kurzes Piepen) angezeigt wird.

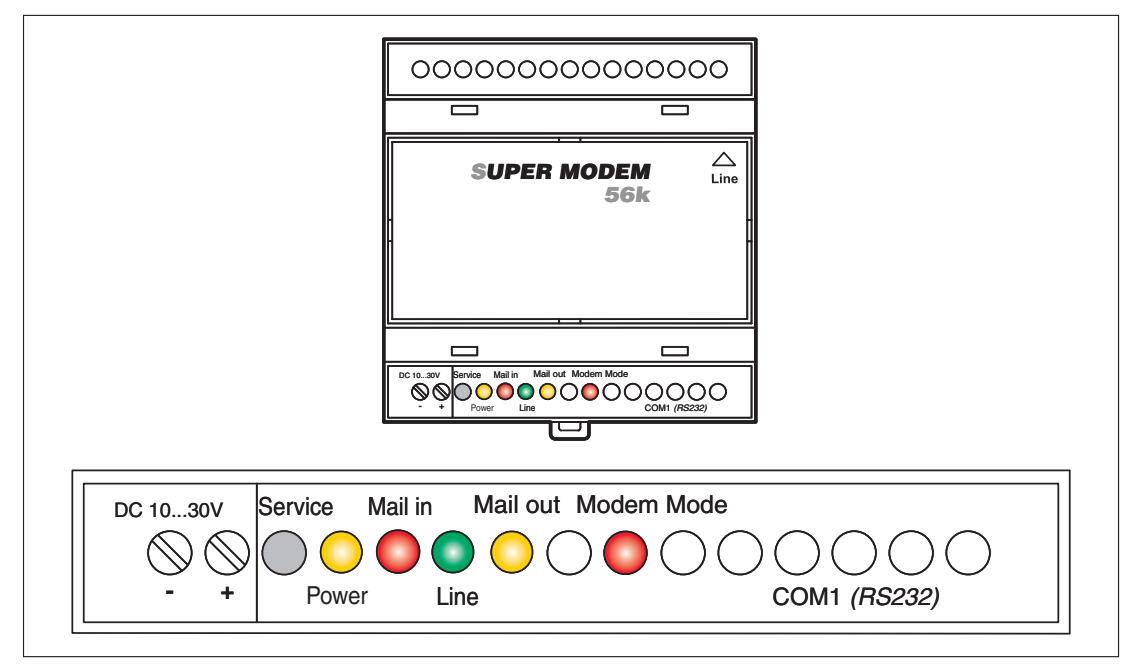

**Abb. 3-7:** LEDs am MIM-A01

| <b>LED</b>        | <b>Status</b> | <b>Bedeutung</b>                                   |  |
|-------------------|---------------|----------------------------------------------------|--|
| <b>Power</b>      | aus           | Gerät ist ausgeschaltet (keine Stromversorgung)    |  |
| (gelb)            | ein           | Gerät ist eingeschaltet (Stromversorgung liegt an) |  |
| Mail in           | aus           | keine empfangene Nachricht im Speicher             |  |
| (rot)             | ein           | empfangene Nachricht im Speicher                   |  |
|                   | aus           | keine Telefonverbindung                            |  |
| Line<br>(grün)    | <b>blinkt</b> | Telefonverbindung zur Gegenstelle wird aufgebaut   |  |
|                   | ein           | Telefonverbindung zur Gegenstelle hergestellt      |  |
| Mail out          | aus           | keine zu versendende Nachricht im Speicher         |  |
| (gelb)            | ein           | zu versendende Nachricht im Speicher               |  |
| <b>Modem Mode</b> | aus           | Gerät befindet sich im Message Mode                |  |
| (rot)             | ein           | Gerät befindet sich im Modem Mode                  |  |

**Tab. 3-5:** Zustand und Bedeutung der LEDs

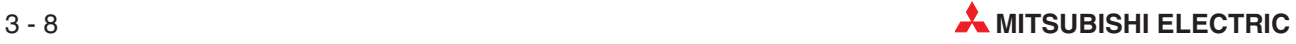

### <span id="page-18-0"></span>**3.2.3 Verbindung zum Telefonnetz**

Die Verbindung zum Telefonnetz wird mit dem gelieferten Telefonkabel über die mit "Line" beschriftete Buchse hergestellt.

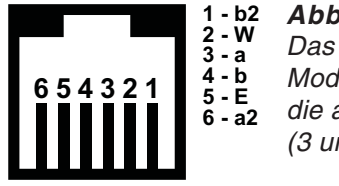

**Abb. 3-8** Das Mitsubishi Super Modem 56k unterstützt die a/b-Leitungen (3 und 4).

Damit Ihr Mitsubishi Super Modem erreichbar wird, muss die Telefonnummer des verwendeten Anschlusses bekannt sein.

#### **3.2.4 Test der Telefonnummer des Anschlusses**

Um zu überprüfen, welche Telefonnummer der Telefonanschluß hat, an dem das Mitsubishi Super Modem angeschlossen werden soll, schliessen Sie zunächst ein Telefon (A) an diese Telefondose an. Wählen Sie nun von einem beliebigen anderen Telefon (B), z.B. einem Handy, die Nummer des Anschlusses (A). Klingelt das Telefon (A), ist die verwendete Nummer richtig. Anderenfalls können Sie die Rufnummer des Anschlusses A ermitteln, in dem Sie mit Telefon (A) die Nummer des Telefons (B) wählen. Falls Anschluß (A) die Rufnummernübertragung (CLIP) unterstützt, wird Telefon (B) nun klingeln und die Nummer (A) anzeigen.

Wenn die Rufe in beide Richtungen erfolgreich durchgehen, können Sie das Mitsubishi Super Modem anschliessen. Ihr Mitsubishi Super Modem kann nun angerufen werden und Nachrichten empfangen.

#### **3.2.5 Anschluß an eine Nebenstellenanlage**

Bei Anschluss des Mitsubishi Super Modems an eine Nebenstellenanlage berücksichtigen Sie bei der Konfiguration des Gerätes die dabei ggf. zu beachtenden Amtsvorwahlen.

# <span id="page-19-0"></span>**3.3 Einbau**

Montieren Sie das Industrie Modem durch Aufschieben oder Aufschnappen auf einer DIN-Schiene (Hutschiene 35 mm).

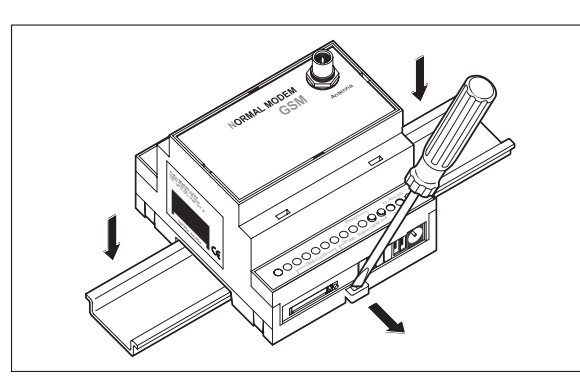

#### **Abb. 3-9:**

Ziehen Sie die schwarze Lasche am Gerät mit einem Schraubendreher etwas heraus, um das Gerät auf die Hutschiene zu schnappen. Auf die gleiche Weise können Sie es auch wieder von der Hutschiene entfernen. Achten Sie darauf, dass die Arretierung des Modems sauber in die Hutschiene einschnappt.

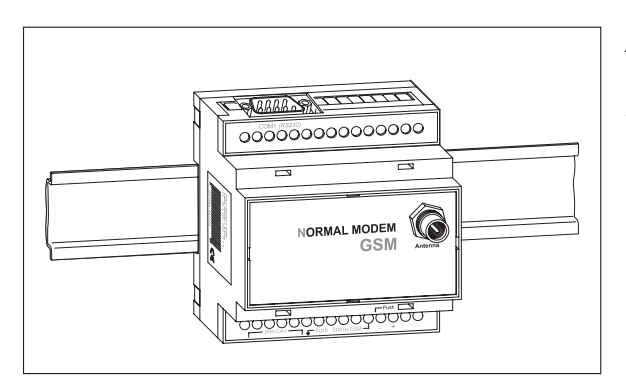

#### **Abb. 3-10:**

Fertig montiertes Modem auf der **Hutschiene** 

- **ACHTUNG:**<br> **C** Das Gel<br>
Schütze **Das Gerät darf nur in trockenen und sauberen Räumen eingesetzt werden. Schützen Sie das Gerät vor Feuchtigkeit, Spritzwasser, Hitzeeinwirkungen und direkter Sonnenbestrahlung.**
	- **Das Gerät darf nicht in Umgebungen eingesetzt werden, in denen entzündliche Gase, Dämpfe oder Stäube oder leitfähige Stäube vorhanden sind.**
	- **Setzen Sie das Gerät keinen starken Vibrationen aus.**

# <span id="page-20-0"></span>**4 Stromversorgung**

Stellen Sie nach Durchführung aller anderen Installationsarbeiten den Anschluss der Spannungsversorgung zum Modem her. Das Gerät hat zwei Stromversorgungsanschlüsse, zum einen über zwei Schraubklemmen und zum anderen über eine Netzgeräte-Einbaukupplung (Stiftdurchmesser = 2 mm, Innendurchmesser = 6 mm).

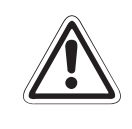

### **E ACHTUNG:**

**Spannung U <sup>=</sup> 10 – 40 V! für Mitsubishi Normal Modem (MIM-G01) Spannung U <sup>=</sup> 10 – 30 V! für Mitsubishi Super Modem (MIM-A01) Achten Sie auf die korrekte Polarität der Spannungsanschlüsse.**

**HINWEIS** Um Einflüsse von Netzteilen oder anderen Störquellen zu vermeiden, sollten Sie gleichstromführende Leitungen nicht in unmittelbarer Nähe von wechselstromführenden Leitungen verlegen.

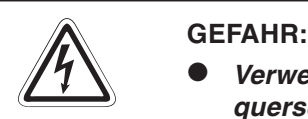

- **Verwenden Sie zum Anschluss nur Leitungen mit ausreichendem Leitungsquerschnitt.**
- **Setzen Sie keine flexible Leitung mit verlöteten Kabelenden ein.**
- **Beachten Sie die Kenndaten und die korrekte Polarität der Spannungsanschlüsse** (MIM-G01=10-40 V DC, max. 0,7 A, bei Netzgeräte-Einbaukupplung: Stift = Pluspol) **(MIM-A01=10 – 30 V DC,max.0,7 A,bei Netzgeräte-Einbaukupplung:Stift <sup>=</sup> Pluspol)**
- **Um Beschädigungen zu vermeiden, drehen Sie die Klemmschrauben mit einem Drehmoment von 0,5 – 0,6 Nm fest.**
- **Nutzen Sie die Netzgeräte-Einbaukupplung, vergewissern Sie sich, dass der Stecker einen Innendurchmesser von 2,1 mm und einen Außendurchmesser von 6 mm hat.**
- **Das Gerät darf nur im spannungslosen Zustand verdrahtet werden.**

# <span id="page-21-0"></span>**5 Inbetriebnahme**

Wenn Sie alle Installationsschritte gemäß den Angaben in Kapitel [3](#page-12-0) und [4](#page-20-0) durchgeführt haben, können Sie das Modem in Betrieb nehmen.

## **5.1 MIM-G01**

Das MIM-G01 verfügt über zwei LEDs, die den Betriebszustand des Gerätes wiedergeben. Nach dem Einschalten der Stromversorgung erfolgt ein Selbsttest, dessen Ende durch ein akustisches Signal (kurzes Piepen) angezeigt wird. Das Gerät versucht, sich ins GSM-Netz einzubuchen. Sobald dies geschehen ist, blinkt die grüne Status GSM-LED langsam.

## **5.2 MIM-A01**

Das MIM-A01 verfügt über fünf LEDs, die den Betriebszustand des Gerätes wiedergeben. Nach dem Einschalten der Stromversorgung erfolgt ein Selbsttest, dessen Ende durch ein akustisches Signal (kurzes Piepen) angezeigt wird.

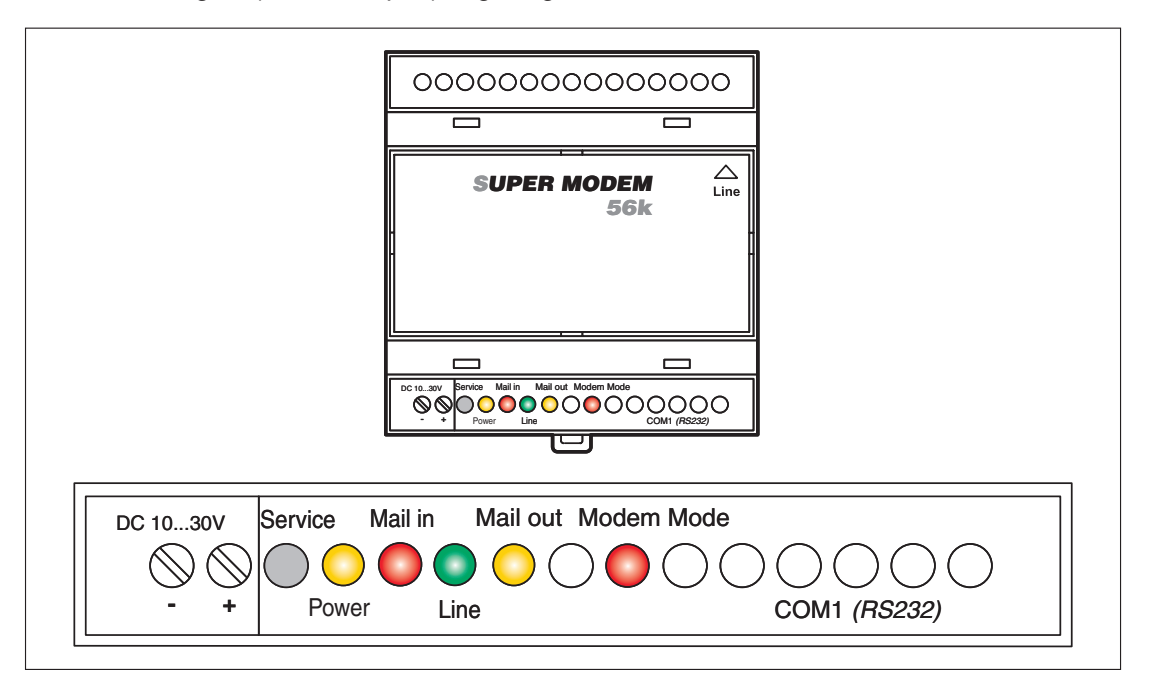

**Abb. 5-1:** LEDs am MIM-A01

| <b>Power</b><br>(gelb) | <b>Mail in</b><br>(rot) | Line<br>(grün) | <b>Mail out</b><br>(gelb) | <b>Modem Mode</b><br>(rot) |                                          |
|------------------------|-------------------------|----------------|---------------------------|----------------------------|------------------------------------------|
|                        |                         |                |                           |                            | <b>Start Selbsttest</b>                  |
|                        |                         | ۰              |                           |                            | Test aller LEDs                          |
| <b>Contract</b>        |                         |                | blinkt                    |                            | Speichertest                             |
|                        |                         |                |                           |                            | Gerät ist betriebsbereit.                |
|                        |                         |                |                           |                            | <b>Dauer des Selbsttests</b><br>ca. 12 s |

**Tab. 5-1:** LEDs beim Selbsttest

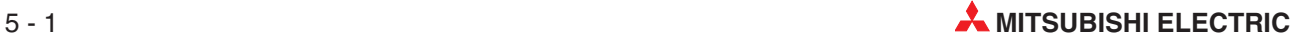

# <span id="page-22-0"></span>**6 Konfiguration**

## **6.1 MIM und Mitsubishi ALPHA XL**

Die Konfiguration der Industrie Modems erfolgt mit der Mitsubishi Alpha Programmiersoftware (SW0D5-ALVLS-EUL). Detaillierte Informationen über die korrekte Auswahl des Modems und der notwendigen Parameter erhalten Sie in den Mitsubishi-Alpha-XL-Handbüchern auf http://www.mitsubishi-automation.de

Kommunikationshandbuch Alpha XL<br>Software-Handbuch Alpha Software **Artikel Nr. 126018** Software-Handbuch Alpha Software

Der für die Kombination "Alpha XL" und "MIM-G01" empfohlene AT-String lautet: **ATE0S0=2&S0;+IFC=0,0;+CMEE=1;+IPR=9600;+CICB=0;&W**

Der für die Kombination "Alpha XL" und "MIM-A01" empfohlene AT-String lautet: **ATE0S0=2Q1+D0\Q0\J0&W**

Die folgenden Kapitel sind ein Auszug aus den wichtigsten Einstellungen.

#### **6.1.1 Projekteinstellungen**

Öffnen Sie Ihr Projekt in der Alpha Programmier-Software und setzen Sie zunächst die Grundeinstellungen für den GSM-Betrieb. Klicken Sie dazu in der Menüleiste auf:

#### **Option** > **GSM und serielle Datenübertragung**

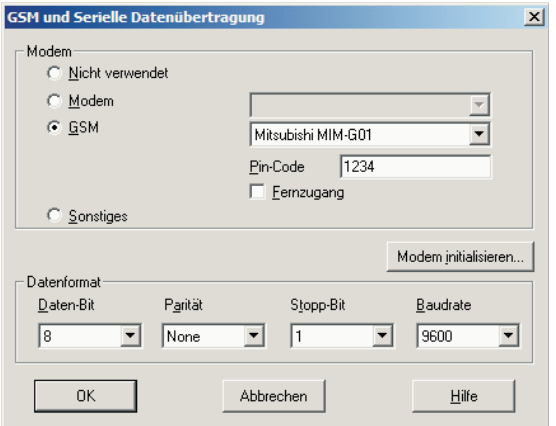

**Abb. 6-1:** GSM und Serielle Datenübertragung

Unter **Modem** wählen Sie zuerst **GSM** (MIM-G01) oder **Modem** (MIM-A01) und in der nebenstehenden Liste die Bezeichnung für Ihr Modem (siehe Abb. oben).

HINWEIS | Sollte dieser Modemtyp in der Liste nicht aufgeführt sein, können Sie ihn hinzufügen; nähere Informationen dazu finden Sie im Abschnitt [6.1.3](#page-25-0).

> Wenn Sie ein MIM-A01 Modem verwenden, klicken Sie auf OK, um die Konfiguration abzuschliessen.

> Wenn Sie ein MIM-G01 Modem verwenden, tragen Sie unter **Pin-Code** die PIN der verwendeten SIM-Karte ein und aktivieren die Checkbox **Fernzugang** , wenn Sie via GSM auf Ihre SPS zugreifen wollen. Unter **Datenformat** wählen Sie **Daten-Bits** 8, **Parität** keine, **Stopp-Bit** 1. und **Baudrate** 9600. Klicken Sie nun auf **OK**, um die Konfiguration abzuschliessen.

#### <span id="page-23-0"></span>**6.1.2 Funktionsbaustein SMS-Senden**

Zum Senden einer SMS bei einem Ereignis fügen Sie einen Funktionsblock "GSM/SMS" in Ihr SPS-Projekt ein. (Nähere Informationen dazu finden Sie im Alpha-XL-Kommunikationshandbuch.)

Doppelklicken Sie auf den **GSM-Funktionsbaustein**, um ihn zu konfigurieren.

Klicken Sie im sich öffnenden Fenster zunächst auf **Einstellung.**

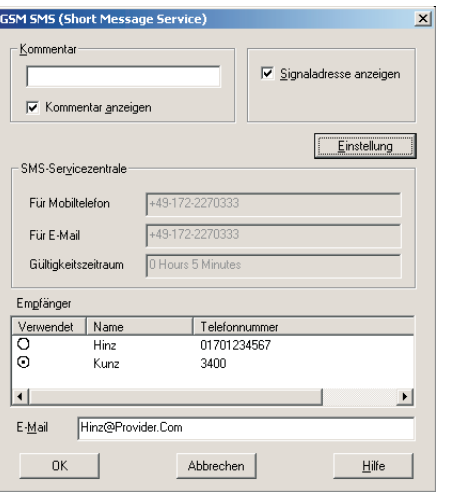

**Abb. 6-2:**

GSM SMS (Short Message Service)

Geben Sie nun fogende Daten ein:

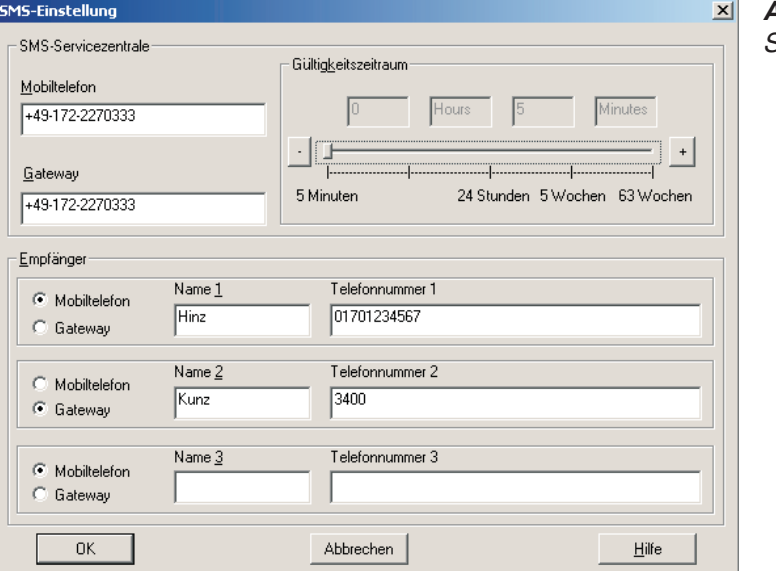

**Abb. 6-3:** SMS-Einstellung

#### **SMS-Servicezentrale:**

Tragen Sie unter **Mobiltelefon** die Nummer Ihres SMS-Servicecenter (SMSC) ein. Diese Nummern erfahren Sie von Ihrem Dienstanbieter. Falls Sie SMS-Nachrichten als E-Mail versenden wollen, tragen Sie ausserdem unter **Gateway** die E-Mail-Gateway-Rufnummer Ihres Dienstanbieters ein.

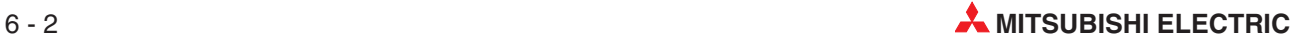

#### **Empfänger:**

Geben Sie hier mehrere Empfänger mit Namen und Rufnummern an. Markieren Sie die Option **Mobiltelefon** für SMS-Nachrichten und **Gateway** für E-Mail-Nachrichten.

Klicken Sie auf **OK**, um wieder ins vorherige Menü zu gelangen. Wählen Sie hier einen der eben angelegten Empfänger aus.

GSM SMS (Short Message Service)

**Abb. 6-4:**

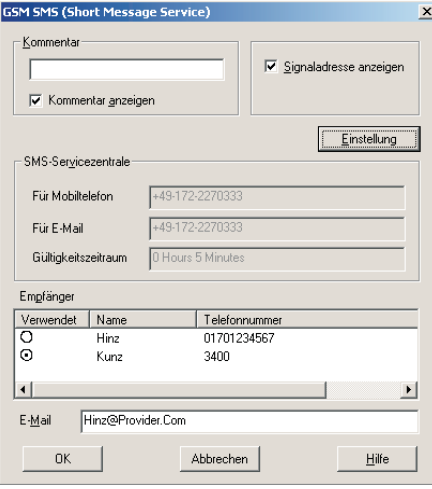

HINWEIS | Wenn Sie im Dialog "SMS-Einstellung" für einen Benutzer die Option Gateway statt Mobil**telefon** ausgewählt haben, können Sie unter **E-Mail** für diesen Benutzer eine E-Mail-Adresse eintragen, an die die Nachricht geschickt werden soll.Beachten Sie jedoch, dass dazu im Dialog **SMS-Einstellung** die entsprechende Rufnummer Ihres Dienstanbieters unter **Gateway** angegeben sein muss.

Klicken Sie auf **OK**, um die Konfiguration der GSM-Funktionsgruppe abzuschließen.

#### <span id="page-25-0"></span>**6.1.3 Verbindung zur SPS**

Verbinden Sie die RS232-Buchse des Modems mit dem GSM-Kabel der Mitsubishi ALPHA XL (GSM-CAB). Verbinden Sie beide Geräte mit der Stromversorgung.

HINWEIS | Achten Sie beim MIM-G01 darauf, dass die SIM-Karte korrekt eingelegt ist. Ist die PIN im Projekt korrekt gesetzt, verbindet sich MIM-G01 mit der SPS und bucht sich im GSM-Netz ein.

> Das Modem ist jetzt zum Senden von Nachrichten bereit. Sobald die GSM-Funktion im Projekt der SPS aktiviert wird, wählt es das im Projekt angegebene Service-Center an und versendet den Inhalt des Display der SPS als SMS. Nähere Informationen dazu finden Sie im Mitsubishi Kommunikationshandbuch.

> Falls Ihr Modemtyp nicht in der Auswahlliste des Dialoges "GSM und serielle Datenübertragung" der Software SW0D5-ALVLS-EUL enthalten ist, muss das Modem manuell hinzugefügt werden.

> Wählen Sie dazu **New** als Modemtyp aus. Klicken Sie dann auf **Modem initialisieren** und tragen Sie im Dialogfenster **Initialisierungsbefehl** diesen Init-String für das Modem ein:

```
MIM-G01
ATE0S0=2&S0;+IFC=0,0;+CMEE=1;+IPR=9600;+CICB=0;&W
```

```
MIM-A01
ATE0S0=2Q1+D0\Q0\J0&W
```
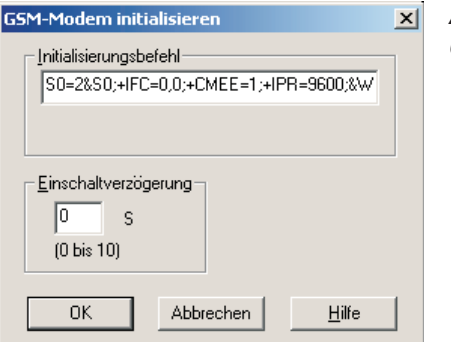

**Abb. 6-5:** GSM Modem initialisieren

**HINWEIS** | Beachten Sie, dass der String im Eingabefeld nicht vollständig angezeigt wird.

Klicken Sie auf **OK**, um zum vorherigen Dialog zurückzukehren und mit der Projekteinstellung fortzufahren, wie in Abschnitt 6.1.1 beschrieben.

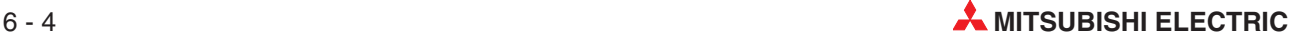

## <span id="page-26-0"></span>**6.2 MIM und Mitsubishi MELSEC FX**

Das Modem kann auf zwei verschiedene Arten an der MELSEC FX betrieben werden: Als GSM-Modem im FX1S Messenger sowie als GSM-Modem für den FX-Fernzugriff.

#### **6.2.1 MIM-G01 mit FX Messenger**

Um das Modem an einem FX1S Messenger anzuschließen, muss das Modem mit folgendem AT-Befehl initialisiert werden, welcher das Handshake (kein Handshake) und die Baudrate (19200 bps) bestimmt:

MIM-G01 **AT+IFC=0,0;+IPR=19200;&W**

Das Modem wird mit einem normalen RS232-Kabel (1:1) an der RS232-BD des FX Messengers angeschlossen. Ein Adapter ist nicht erforderlich. Weitere Angaben zur Konfiguration des FX1S Messenger entnehmen Sie dem FX-Messenger-Handbuch.

#### **6.2.2 MIM für FX-Fernzugriff**

Detaillierte Informationen über die korrekte Auswahl des Modems und der notwendigen Parameter erhalten Sie in den Mitsubishi-Handbüchern auf www.mitsubishi-automation.de.

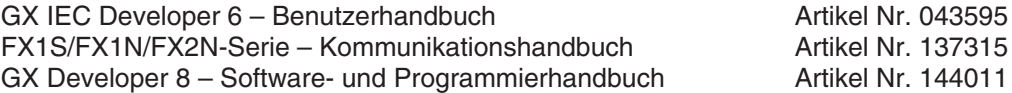

Der für die Kombination "FX" und "MIM-G01" empfohlene AT-String lautet: **AT+WRST=1,"024:03";+IPR=9600;+IFC=0,0;+ICF=5,1;E1V1Q1S0=2&W**

Der für die Kombination "FX" und "MIM-A01" empfohlene AT-String lautet: **AT%C0"H0E0Q1V1S0=2&D0+K0&W+TFORMAT="7E1";+TBAOD="9600"**

## **6.3 Anbindung an weitere Mitsubishi-Produkte**

Die Industrie-Modems können auch an den Mitsubishi-Steuerungen der A- und Q-Serie verwendet werden, sowie zum Zugriff auf E-Terminals.

Detaillierte Informationen über die korrekte Auswahl des Modems und der notwendigen Parameter erhalten Sie in den Mitsubishi-Handbüchern auf www.mitsubishi-automation.de sowie in den E-Terminal-Handbüchern auf www.e-terminals.com.

## <span id="page-27-0"></span>**6.4 RS 232-Transparent-Modus (TransMode)**

#### **Dieses Kapitel gilt nur für das Mitsubishi Super Modem (MIM-A01).**

Der TransMode ermöglicht es, eine Steuerung (SPS) oder ein anderes RS-232-Gerät über ein Mitsubishi Super Modem fernzusteuern – so als ob man neben dem Gerät sitzt und lokal per RS232 verbunden wäre.

Sämtliche Befehle, die Sie diesem Gerät über die lokale RS 232-Schnittstelle geben können, lassen sich über den TransMode auch von jedem beliebigen Telefonanschluss oder per GSM-Modem erteilen.

Die Einwahl kann durch ein Passwort geschützt werden.

Eine Anwendung des TransMode-Befehles wäre zum Beispiel die Steuerung und Konfiguration einer technischer Anlage, die über eine RS232-Schnittstelle mit dem Mitsubishi Super Modem verbunden ist.

Um den TransMode zu nutzen, gehen Sie so vor:

- Konfigurieren Sie das Mitsubishi Super Modem mit dem TransMode Befehl.
- Schliessen Sie das Mitsubishi Super Modem an das Gerät an, das Sie fernsteuern möchten. Dazu benötigen Sie ein Null-Modemkabel (meist Stecker-Stecker), z.B.den "Blue Adapter".
- Testen Sie die Ferneinwahl mit einem Mitsubishi Super Modem oder einem anderen Modem mit Hilfe eines Terminalprogrammes (Anwahl des Mitsubishi Super Modem).
- **Innerhalb von <sup>5</sup> Sekunden** nach dem CONNECT des Modems muss das Login-Kommando an das angewählte Mitsubishi Super Modem gesendet werden. s. Kap. 6.4.3. Dann wird die RS 232 über die beiden Modems durchgeschaltet.
- Steuern Sie Ihr entferntes Gerät. Alle Daten, die Sie vom PC an das lokale Modem senden, werden über die Telefonleitung an das Mitsubishi Super Modem und von diesem per RS 232 an das angeschlossene Gerät übertragen.

Sie können es bedienen, als ob Sie direkt davor säßen.

- Abbau der Verbindung durch
	- Auflegen des anrufenden Modems
	- optionale Zeitbeschränkung (Timeout) im Mitsubishi Super Modem,
	- wenn keine Daten mehr kommen. (Default 75 Sekunden.)

#### **6.4.1 Laufzeitverzögerungen bei Modemübertragungen**

Durch eine Fernverbindung und die Datenumwandlung in den beiden Modems entstehen Verzögerungen in der Laufzeit der Daten vom PC zu der Steuerung im Vergleich zu einer direkten lokalen Verbindung über ein RS232-Kabel. Manche Konfigurations-Programme für Steuerungen erwarten eine Antwort innerhalb von wenigen Millisekunden. Bei diesen Programmen können Fehler auftreten. Fragen Sie den Hersteller dieser Programme und Steuerungen, wie das Timeout für die Kommunikation mit der Steuerung erhöht werden kann, z.B. auf 500 ms.

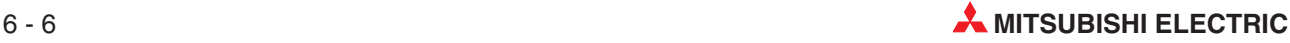

### <span id="page-28-0"></span>**6.4.2 TransMode Befehl**

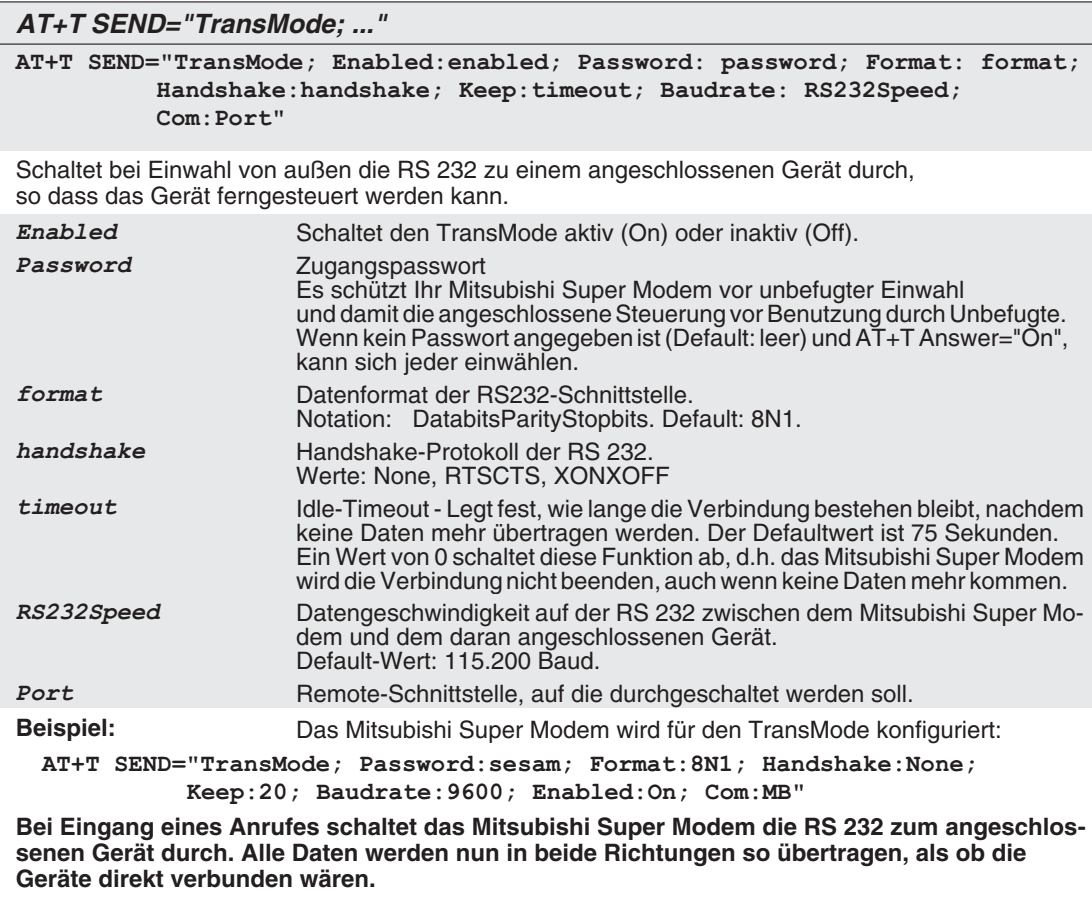

### **6.4.3 Login-Kommando für den TransMode**

Um den TransMode des Mitsubishi Super Modems zu nutzen, müssen diese Voraussetzungen erfüllt sein:

- Das Mitsubishi Super Modem muss mit einem durchwahlfähigen Telefonanschluss verbunden sein, das heisst, Sie müssen es anrufen können. (Probieren Sie das zuerst mit einem Telefon aus.)
- Die Anrufannahme des Mitsubishi Super Modem muss aktiviert sein (AT+T Answer="On").
- Das Mitsubishi Super Modem muss zuvor mittels des TransMode-Befehls konfiguriert worden sein.

Um sich mit einer am Mitsubishi Super Modem angeschlossenen Steuerung zu verbinden, müssen Sie sich über eine Modem-Wählverbindung zunächst in das Mitsubishi Super Modem einwählen.

Benutzen Sie dafür lokal ein Mitsubishi Super Modem oder jedes andere Modem.

Senden Sie spätestens **fünf Sekunden nach dem CONNECT** das Login-Kommando für den Transmode-Befehl.

Für das Login-Kommando gibt es zwei Möglichkeiten:

#### **Login ohne Parameter**

[password] Login mit Passwort [ ] Login ohne Passwort

#### **Login mit Passwort und mit Parametern**

**[password; Format:format; Handshake:handshake; Keep:timeout; Baudrate: RS232Speed]**

Eine genauere Beschreibung dieser Parameter finden Sie in Kapitel 6.4.2

Die Konfiguration des Mitsubishi Super Modem sollte im Algemeinen lokal erfolgen, getestet werden und erst dann für die Ferneinwahl freigegeben werden.

Das Fernändern der Parameter überschreibt die zuvor konfigurierten - und getesteten - Parameter.

Das Fernändern der Parameter sollte nur genutzt werden, wenn es unbedingt nötig ist.

Es kann auch immer verwendet werden, um eventuelle lokale Änderungen auszuschließen.

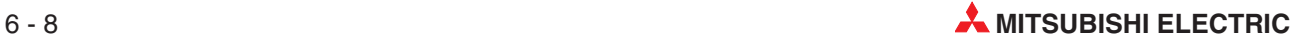

# <span id="page-30-0"></span>**7 Technische Daten**

#### **Hauptfunktionen**

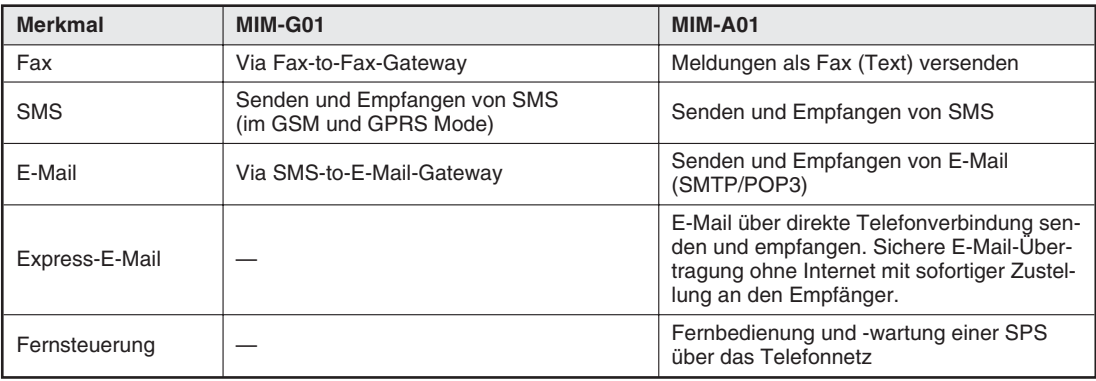

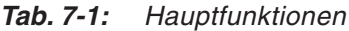

#### **Systemarchitektur**

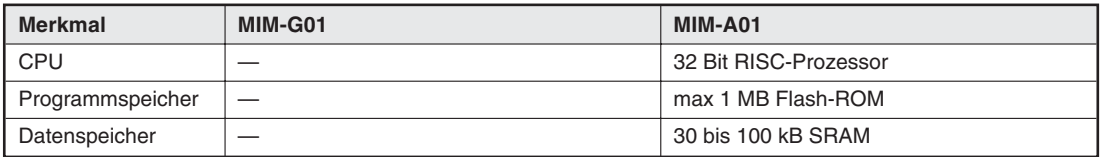

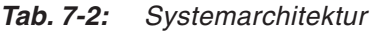

#### **Telefon- /GSM-Netz**

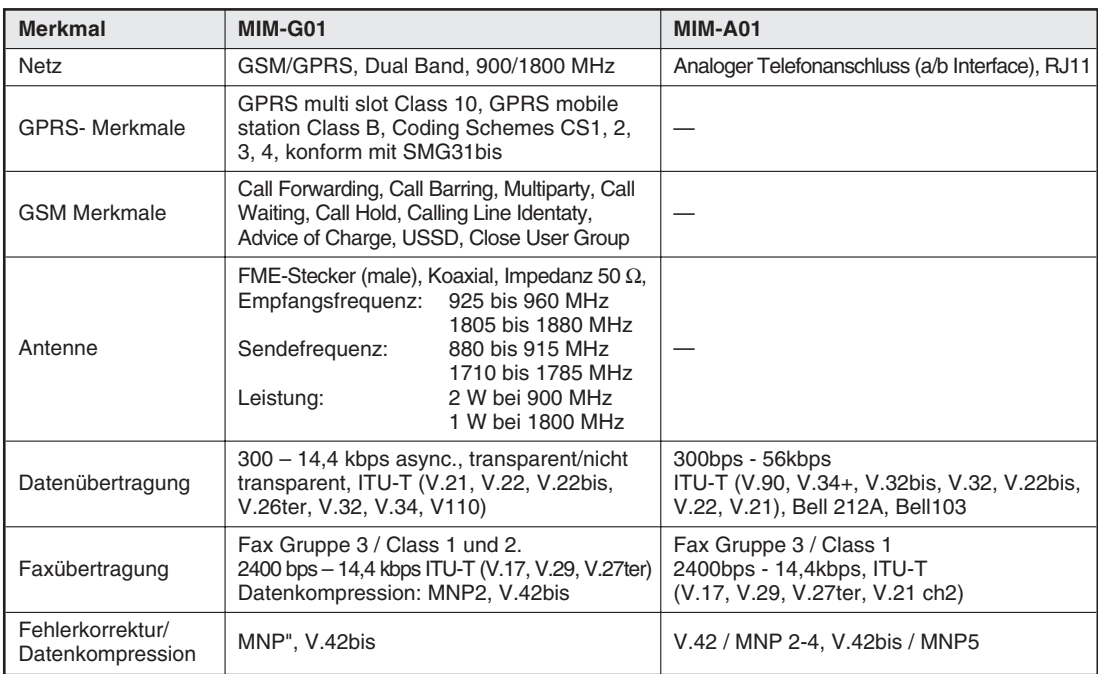

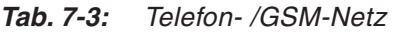

#### <span id="page-31-0"></span>**Firmware**

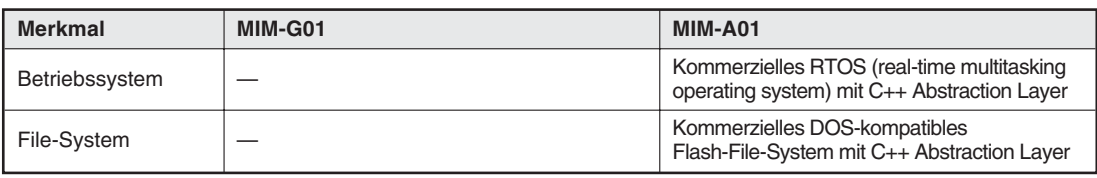

**Tab. 7-4:** Firmware

#### **Allgemeine Daten**

| <b>Merkmal</b>        | MIM-G01                                                                                                    | MIM-A01                                                                                                    |  |
|-----------------------|----------------------------------------------------------------------------------------------------|----------------------------------------------------------------------------------------------------|--|
| Stromversorgung       | 10 bis 40 V DC, max. 0,7 A (2-polige<br>Schraubklemme, Raster 5,08 mm, 2,5 mm <sup>2</sup> )<br>und Buchse (Stiftdurchmesser = $2,1$ mm,<br>Innendurchmesser = $6$ mm)                                                                                                    | 1030 V DC, max 0,7 A, Schraubklem-<br>men 2,5 mm <sup>2</sup> und Netzgeräte-Einbaukupp-<br>lung (Stiftdurchmesser = 2,1 mm,<br>$Innendurchmesser = 6mm)$ |  |
| LED-Anzeige           | Power und Status GSM                                                                                                    | Power, Mail in, Line, Mail out, Modem<br>Mode                                                                                                    |  |
| Bedienelemente        |                                                                                                    | Service-Button                                                                                                    |  |
| Temperaturbereich     |                                                                                                    | Betrieb: 0+50 °C, Lagerung: -30+70 °C                                                                                                    |  |
| Zulässige Luftfeuchte | 595 % relative Feuchte (nicht betauend)                                                                                                    |                                                                                                    |  |
| Schutzart             | <b>IP20</b>                                                                                                    |                                                                                                    |  |
| Verschmutzungsgrad    |                                                                                                    | 2                                                                                                    |  |
| <b>RS 232</b>         | RS 232 nach ITU-T V24, V28, Hardware Handshake<br>Baudrate: 300 - 115.200 bps, 300 - 115.200 bps mit Autobauding<br>9-polige D-Sub-Buchse (weiblich)<br>Signalleitung<br>Pin<br>Pin<br>Signalleitung<br>CT103<br><b>DSR</b><br>CT107<br><b>TX</b><br>3<br>6<br>RX CT104<br>2<br><b>DTR</b><br>CT108-2<br>$\overline{4}$<br>$\overline{7}$<br>RTS CT105<br><b>DCD</b><br>CT109<br>1<br>CTS CT106<br>8<br><b>RI</b><br>CT125<br>9<br>GND CT102<br>5 |                                                                                                    |  |
| Konformität           | Standards: $C\left($ , EN55022 (9:2003),<br>EN55024 (10:2003) EN301489-1/7 (2000 GSM)<br>EN60950<br>3GPP TS 51.010-1 (9:2002, v5.0.0.0)<br>GCF-CC (10:2002, v3.8.1)                                                                                                    | Standards: (€, EN55022 (9:2003),<br>EN55024 (10:2003)<br>EN60950<br>R&TTE-Richtlinie TS 103021                                                            |  |
| Weitere Merkmale      | Software upgrade, Voicefähig,<br>DTMF-Erkennung                                                                                                    | Software upgrade, Voicefähig, DTMF-<br>Erkennung                                                                                                    |  |
| Gehäuse/<br>Montage   | DIN-Schienen-Gehäuse, auf Hutschiene 35mm nach EN50022,<br>senkrecht oder waagerecht                                                                                                    |                                                                                                    |  |
| Abmessungen           | Breite 88mm x Höhe 58mm x Tiefe 91mm (ohne Antennenanschluss)                                                                                                    |                                                                                                    |  |
| Gewicht               | 190 <sub>g</sub>                                                                                                    | 180 <sub>g</sub>                                                                                                    |  |

**Tab. 7-5:** Allgemeine Daten

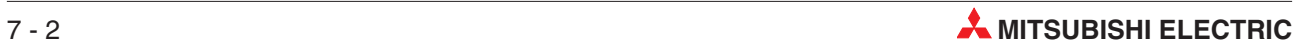

# <span id="page-32-0"></span>**7.1 7.1 Abmessungen**

## **7.1.1 7.1.1 MIM-G01**

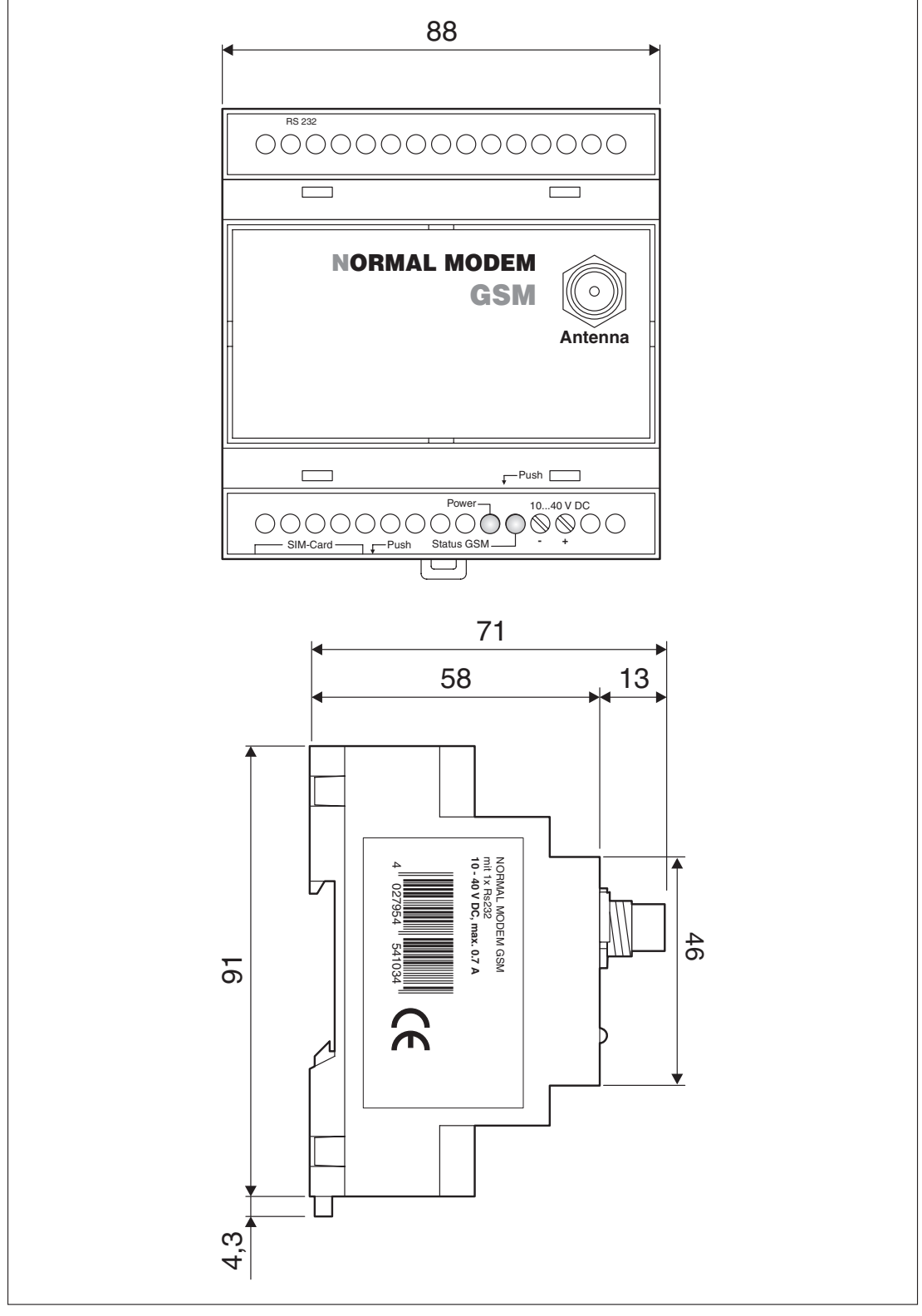

**Abb. 7-1:** Abmessungen

### <span id="page-33-0"></span>**7.1.2 7.1.2 MIM-A01**

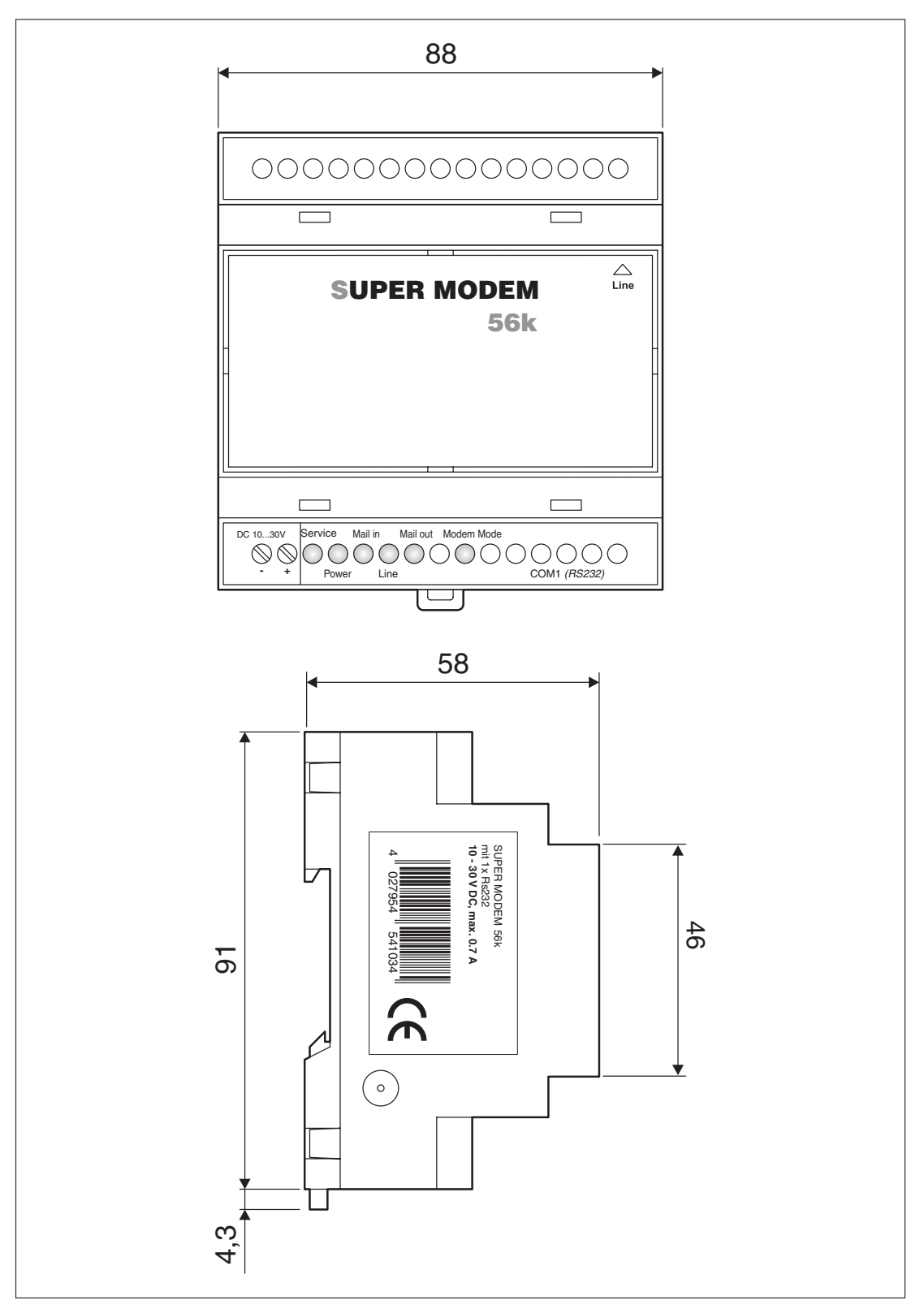

**Abb. 7-2:** Abmessungen

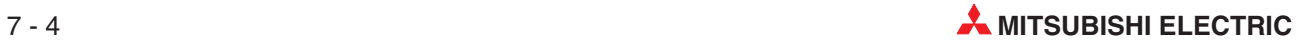

# <span id="page-34-0"></span>**8 Anhang**

# **8.1 AT-Kommandos MIM-G01**

Im Folgenden finden Sie die Beschreibung einiger wichtiger AT-Befehle sowie eine tabellarische Übersicht über die implementierten AT-Kommandos. Weitere Angaben zu diesen Kommandos finden Sie auf der Webseite www.mitsubishi-automation.de.

### **8.1.1 Wichtige AT-Befehle**

#### **+CPIN – PIN**

Der Befehl dient der Abfrage des PIN-Status bzw. zur Eingabe der PIN/PUK.

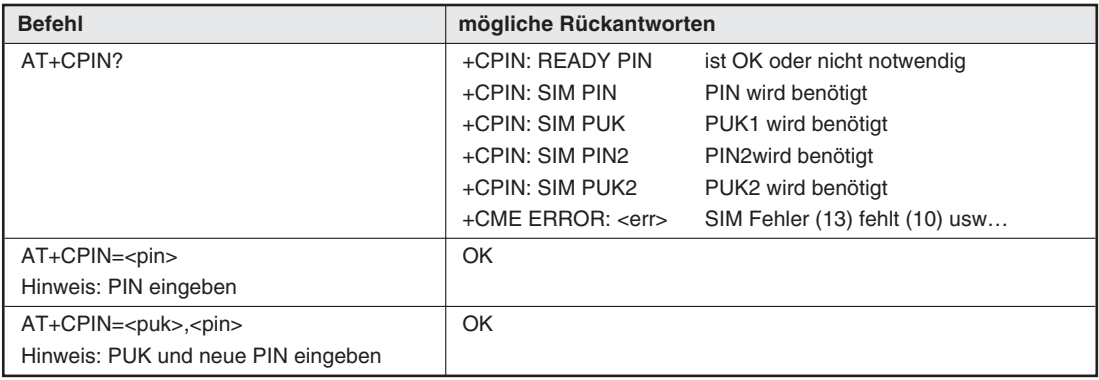

 $\text{Tab } 8\text{-}1: +CPIN - PIN$ 

Definierte Parameter: **<pin>** 4 bis 8stellige PIN **<puk>** 8stellige PUK

#### **+CSQ – Signalstärke**

Dieser Befehl wird zur Abfrage der Signalstärke (Qualität) verwendet.

| <b>Befehl</b> | mögliche Rückantworten                                     |
|---------------|------------------------------------------------------------|
| l AT+CSQ      | +CSQ: <rssi>,<ber></ber></rssi>                            |
|               | OK                                                         |
|               | Hinweis: <rssi> und <ber> wie unten angegeben</ber></rssi> |

**Tab. 8-2:** +CSQ – Signalstärke

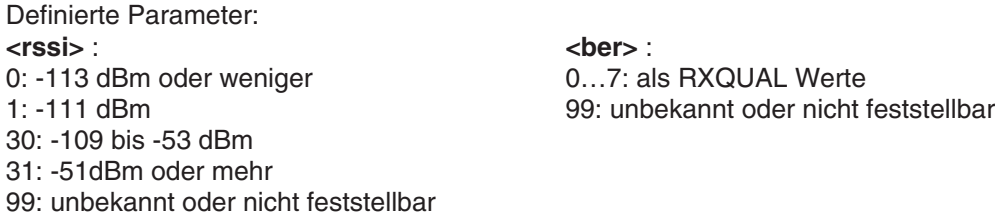

#### **+CNUM – eigene Rufnummern**

Dieser Befehl gibt die Mehrgeräterufnummern (MSISDN) der SIM-Karte für jeden Dienst aus (falls vorhanden).

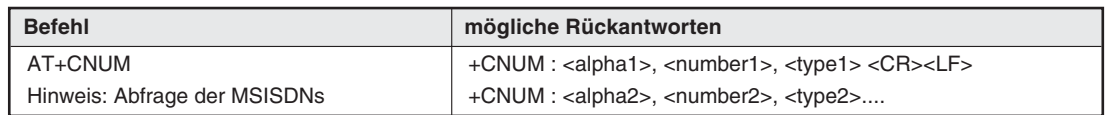

**Tab. 8-3:** +CNUM – eigene Rufnummern

Definierte Parameter:

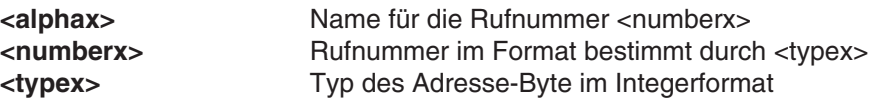

**Beispiel:**

+CNUM :"Phone", "0612345678",129 +CNUM :"Fax", "0687654321",129

#### **+CSCA – SMS Center Nummer**

Dieser Befehl dient zur Abfrage bzw. zum Ändern der auf der SIM-Karte gespeicherten SMSC (SMS Service Center) Nummer.

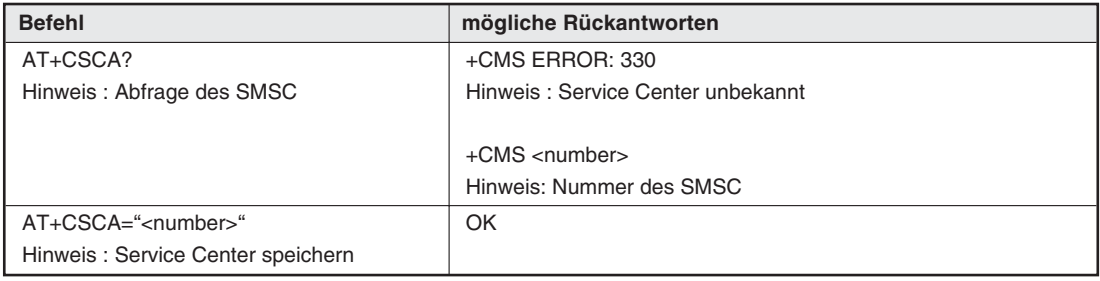

**Tab. 8-4:** +CSCA – SMS Center Nummer

Definierte Parameter:

<number>
Rufnummer des SMSC

#### **+IPR – Baudrate**

Dieser Befehl legt das Datenformat an der seriellen Schnittstelle fest.

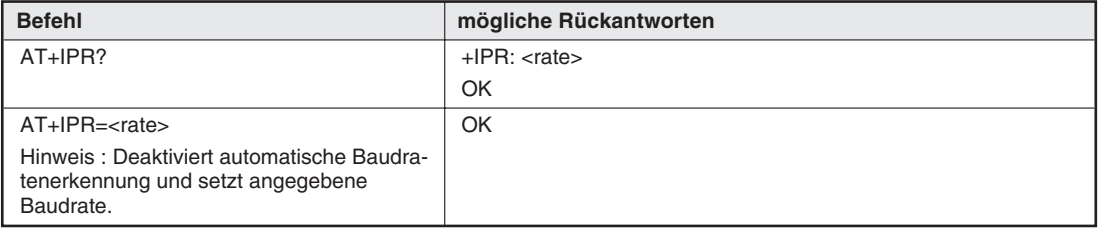

**Tab. 8-5:** +IPR – Baudrate

Definierte Parameter: **<rate>** Datenrate in bps (0 = Autobauding)

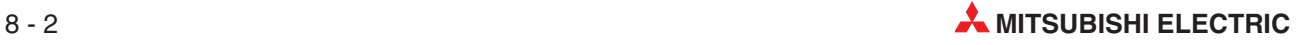

#### **+ICF – Datenformat**

Der Befehl bestimmt das Datenformat auf der seriellen Schnittstelle.

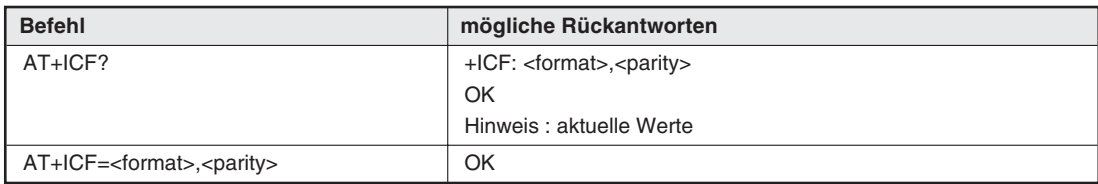

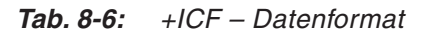

Definierte Parameter:<br><**format> cformat>**<br>  $\leftarrow$ **format>**<br>  $\leftarrow$ **format>**<br>  $\leftarrow$ **2 Stop**<br>  $\leftarrow$ **2 Stop**<br>  $\leftarrow$  3: Space 1: 8 Data 2 Stop 0: Odd 4: 7 Data 2 Stop<br>
2: 8 Data 1 Parity 1 Stop 1: Even 5: 7 Data 1 Parity 5: 7 Data 1 Parity 1 Stop 4: None 3: 8 Data 1 Stop 2: Mark 6: 7 Data 1 Stop Wenn <format> gleich 1,3,4 oder 6 ist, wird <parity> ignoriert.

#### **+IFC – Flußkontrolle**

Dieser Befehl bestimmt die Flußkontrolle auf der seriellen Schnittstelle.

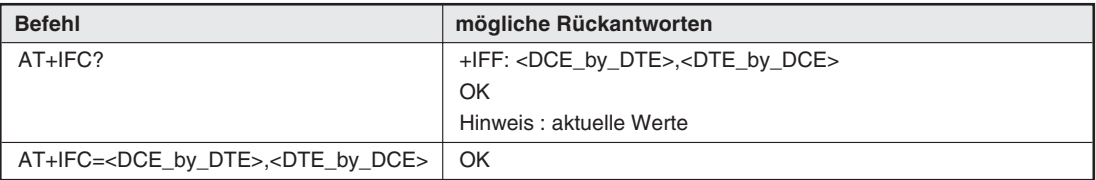

**Tab. 8-7:** +IFC – Flußkontrolle

Definierte Parameter:

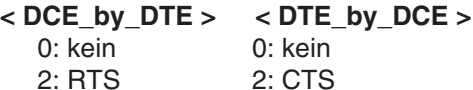

#### **+COPS – GSM-Netze**

Der Befehl dient der Abfrage des aktiven sowie der verfügbaren GSM-Netze und zur Festlegung des Heim-Netzes.

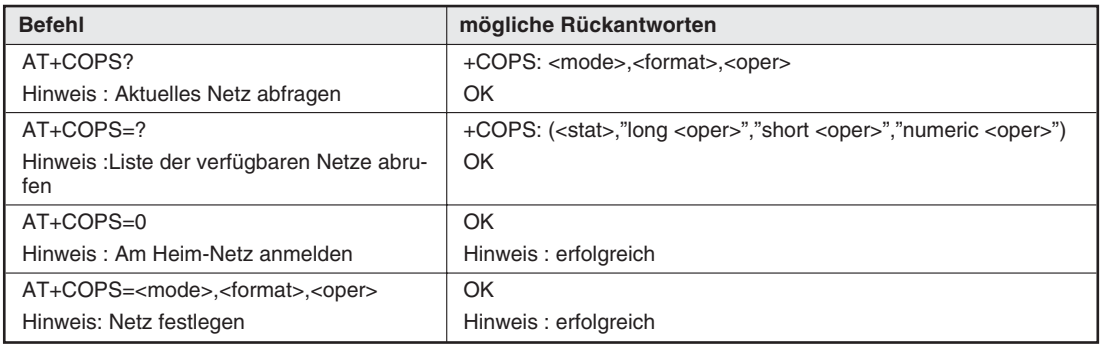

**Tab. 8-8:** +COPS – GSM-Netze

Definierte Parameter: **<mode> <format>**: 0: automatisch (standard) Format des <oper> Parameters 1: manuell 0: langes alphanumerisches Format 2: abmelden ; Mobilteil wird abgemeldet bis 1: kurzes alphanumerisches Format <mode>=0 oder 1 gewählt wird. 2: numerisches Format (standard) und <stat>: 3: schreibt <format> (für Ausgabe bei AT+COPS?) Status des <oper> 4: manuell / automatisch (<oper> erforderlich) <stat> <br/>
<stat>
<br/>
<stat>
<br/>
<stat>
<br/>
<stat>
<br/>
<stat>
<stat>
<stat>
<stat>
<stat>
<stat<br/>>
<stat>
<stat>
<stat>
<stat>
<stat>
<stat<br/>>
<stat>
<stat>
<stat>
<stat>
<stat>
<stat<br/>>
<stat>
<stat>
<s 0: unbekannt langes alphanumerische Format: 16 Zeichen 1: verfügbar kurzes alphanumerische Format: 8 Zeichen<br>2: aktiv and the state of the numerische Format: 5 Zeichen numerische Format: 5 Zeichen

### **+CMGS – SMS senden**

Der Befehl wird zum Senden einer SMS verwendet.

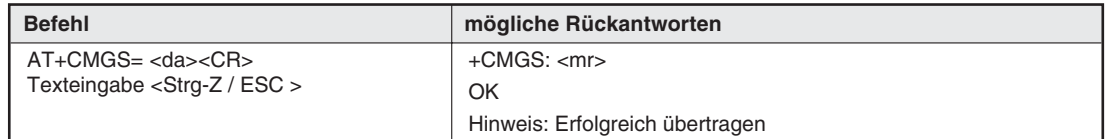

**Tab. 8-9:** +CMGS – SMS senden

Zum Absenden der Nachricht muss <Strg-Z> (ASCII 26) eingegeben werden. Der Text kann beliebige Zeichen außer <Strg-Z> und <ESC> (ASCII 27) enthalten. Der Befehl kann mit <ESC> abgebrochen werden.

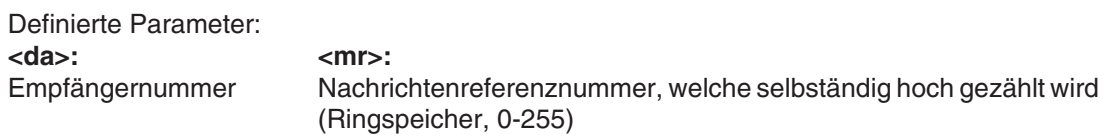

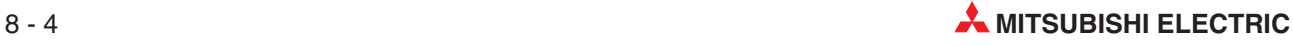

### <span id="page-38-0"></span>**8.1.2 Übersicht der AT-Befehle**

#### **Service-Befehle**

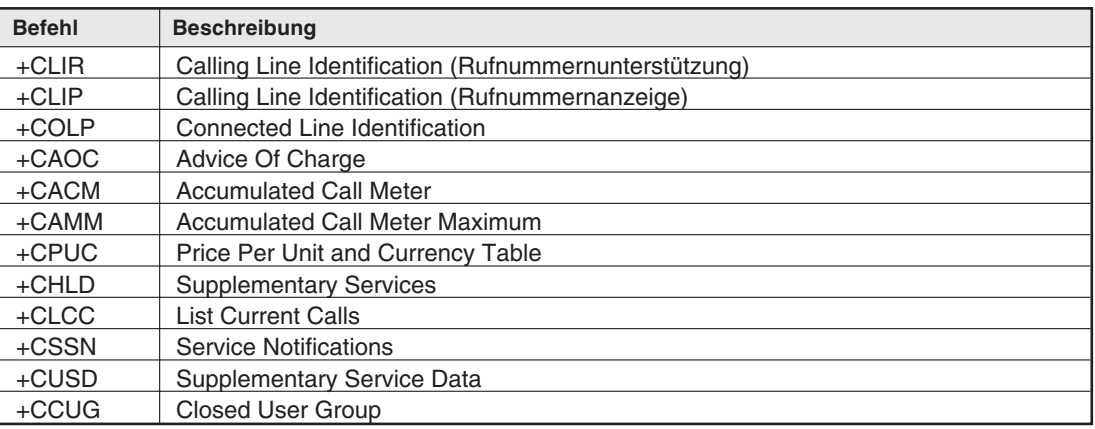

**Tab. 8-10:** Service-Befehle

#### **V24-V35 Befehle**

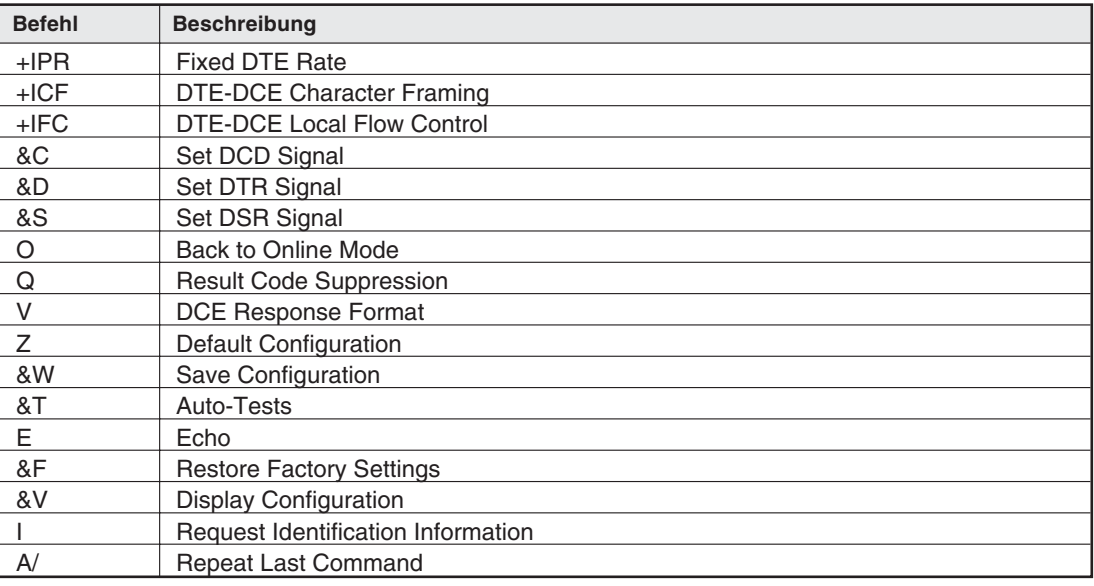

**Tab. 8-11:** V24-V35 Befehle

#### **Wählbefehle, Rufannahme**

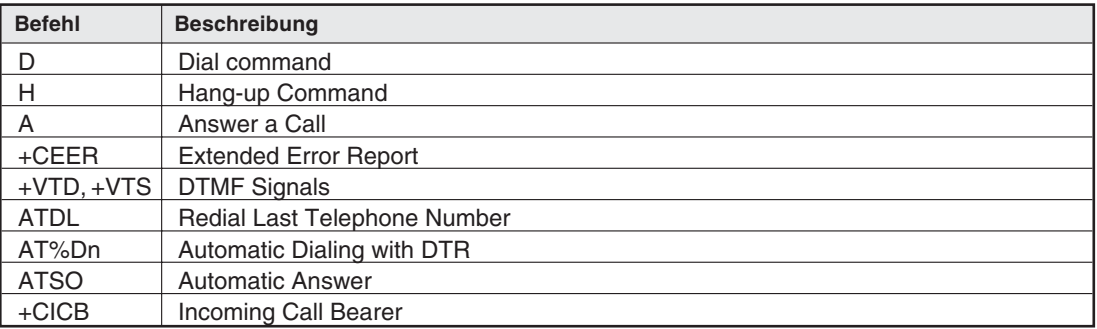

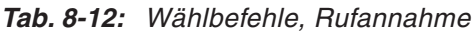

#### **Algemeine Befehle**

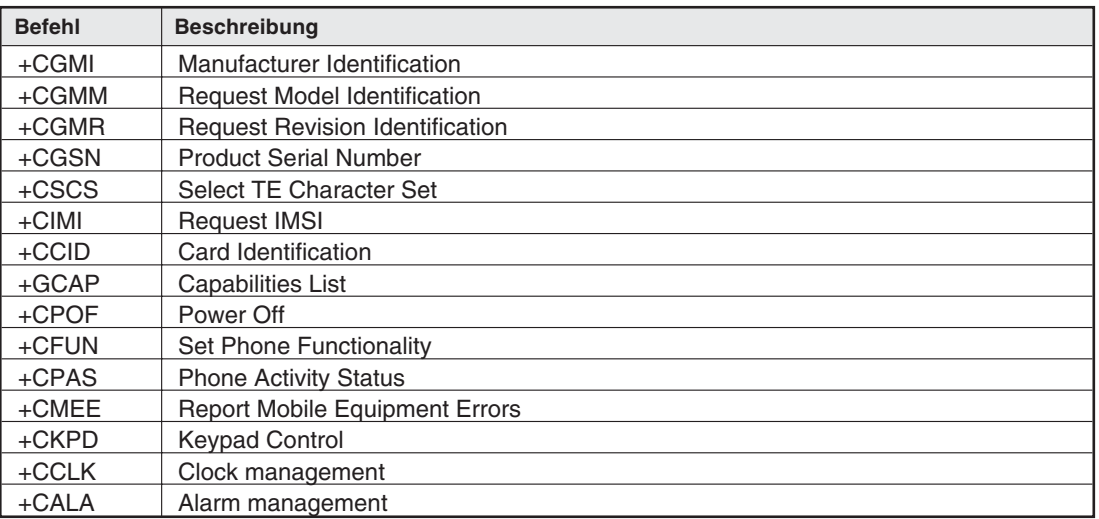

#### **Tab. 8-13:** Algemeine Befehle

#### **Netzwerk**

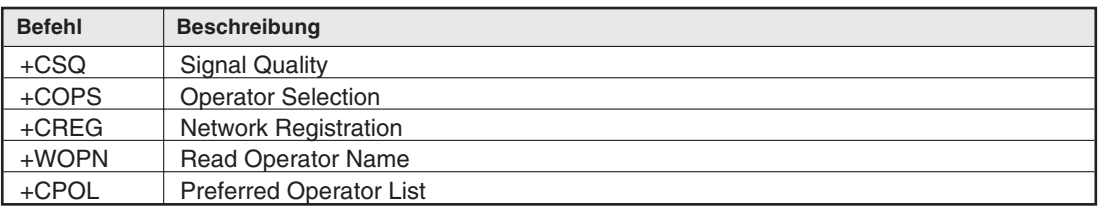

#### **Tab. 8-14:** Netzwerk

#### **Sicherheit**

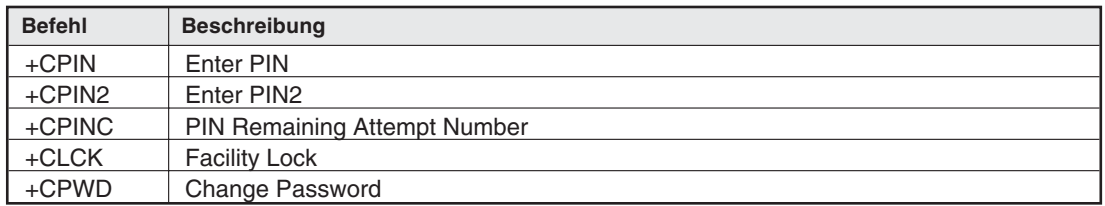

**Tab. 8-15:** Sicherheit

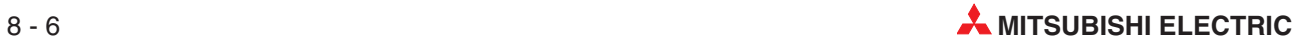

#### **Telefonbuch**

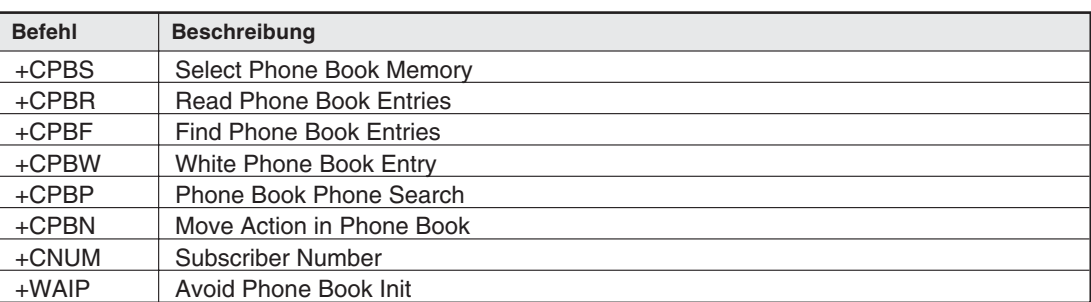

**Tab. 8-16:** Telefonbuch

#### **SMS-Befehle**

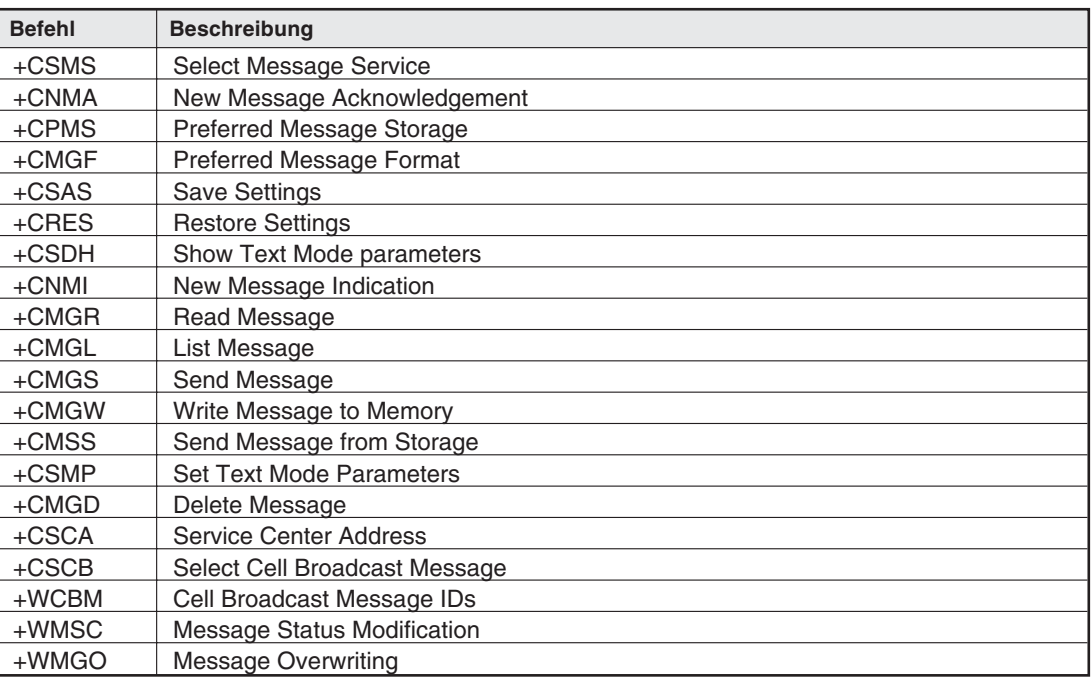

**Tab. 8-17:** SMS-Befehle

#### **Datenbefehle**

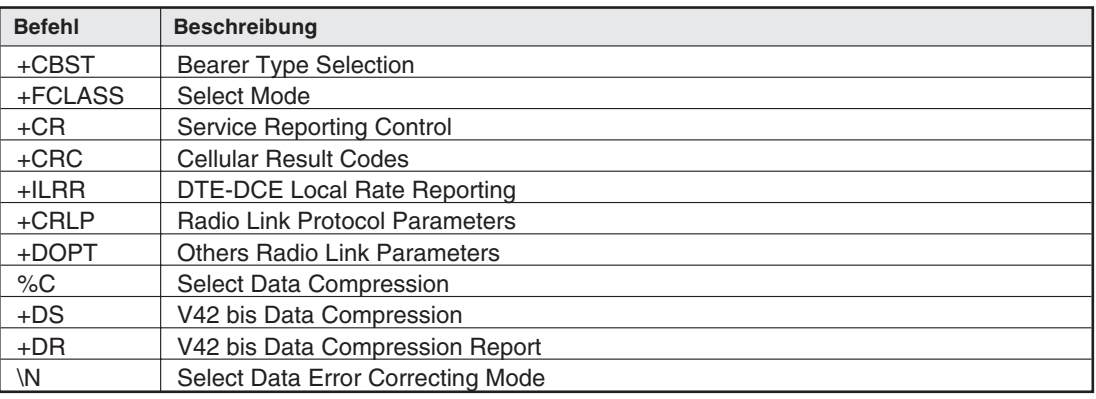

**Tab. 8-18:** Datenbefehle

#### **Fax-Befehle CLASS1**

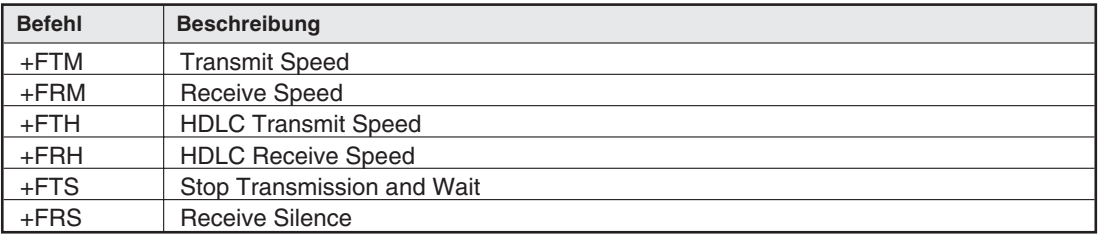

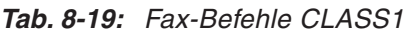

#### **Fax Befehle CLASS2**

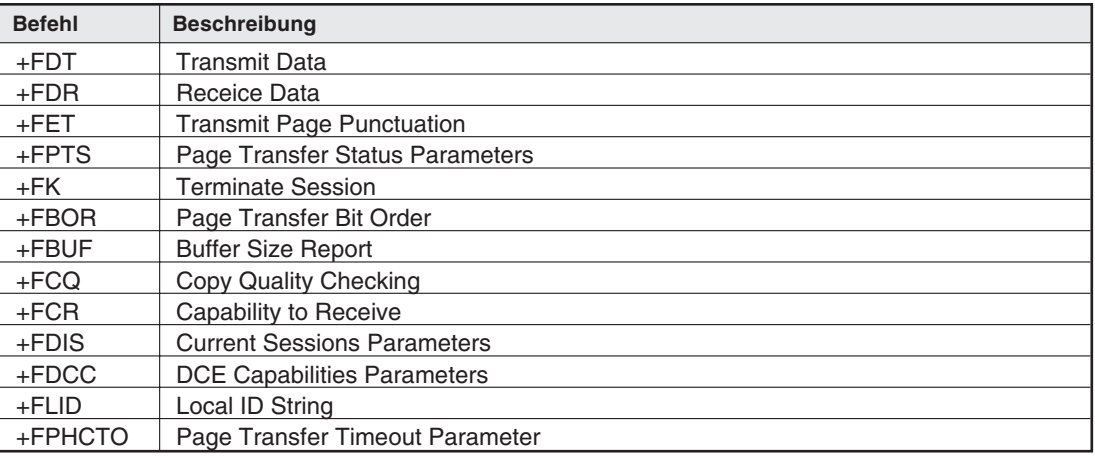

**Tab. 8-20:** Fax Befehle CLASS2

#### **Spezielle AT Befehle**

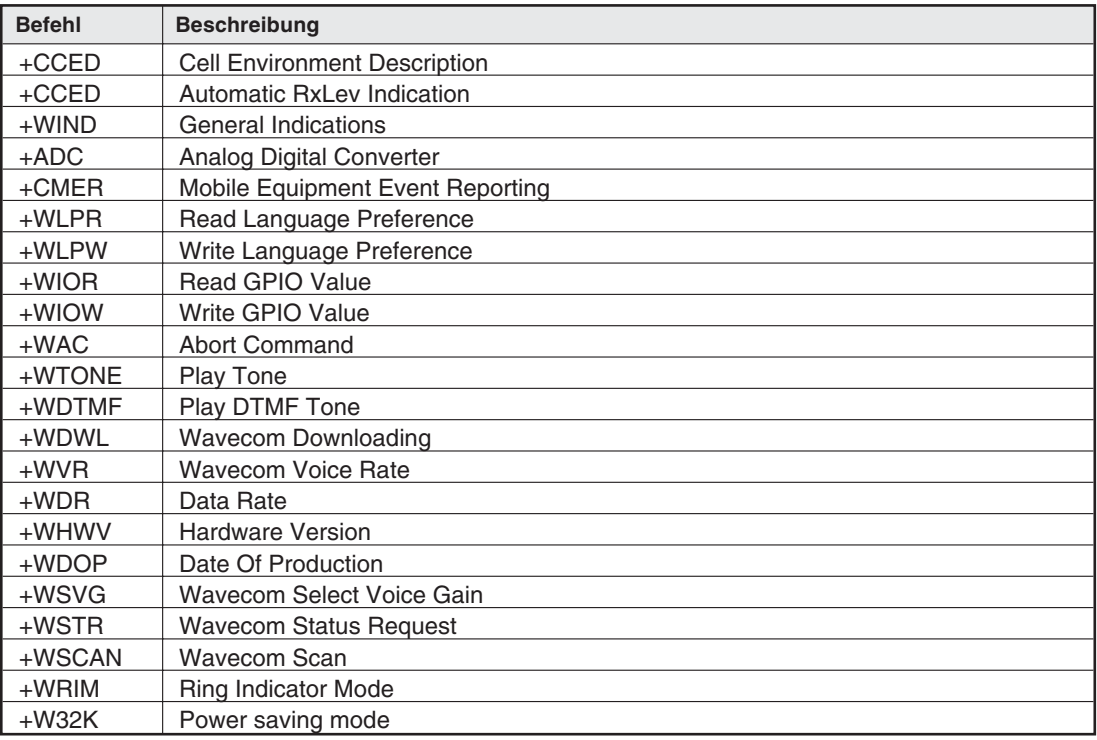

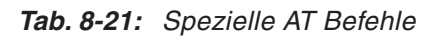

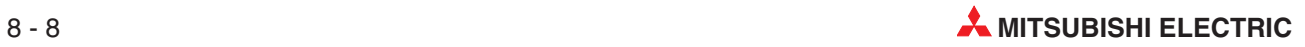

# <span id="page-42-0"></span>**8.2 AT-Kommandos MIM-A01**

### **8.2.1 Zusammenfassung der Kommandos**

Diese Kommandos können einzeln oder in Gruppen eingegeben werden und müssen - ausser A/ - durch die Zeichenfolge AT angeführt und durch den Inhalt des S3-Registers (meist <CR/LF>) abgeschlossen werden, z.B.: ATX1<CRLF> ATQ0<CRLF>

Die maximale Länge einer Kommandozeile ist 80 Zeichen. Wenn mehr Zeichen angegeben werden, reagiert das Modem mit einer Fehlermeldung. Die Kommandozeile kann mit oder ohne Leerzeichen zwischen den einzelnen Kommandos und in beliebiger Gross- oder Kleinschreibung eingegegeben werden. Die folgenden Beispiele bewirken also dasselbe Ergebnis: ATX1QODP12345<CRLF> At X1 Q0 Dp 12345<CRLF>

Um fehlerhafte Eingaben zu löschen, verwenden Sie die Backspace-Taste.

In dieser Zusammenfassung und der folgenden Beschreibung ist die Zeichenfolge "AT" jeweils nicht mit aufgeführt.

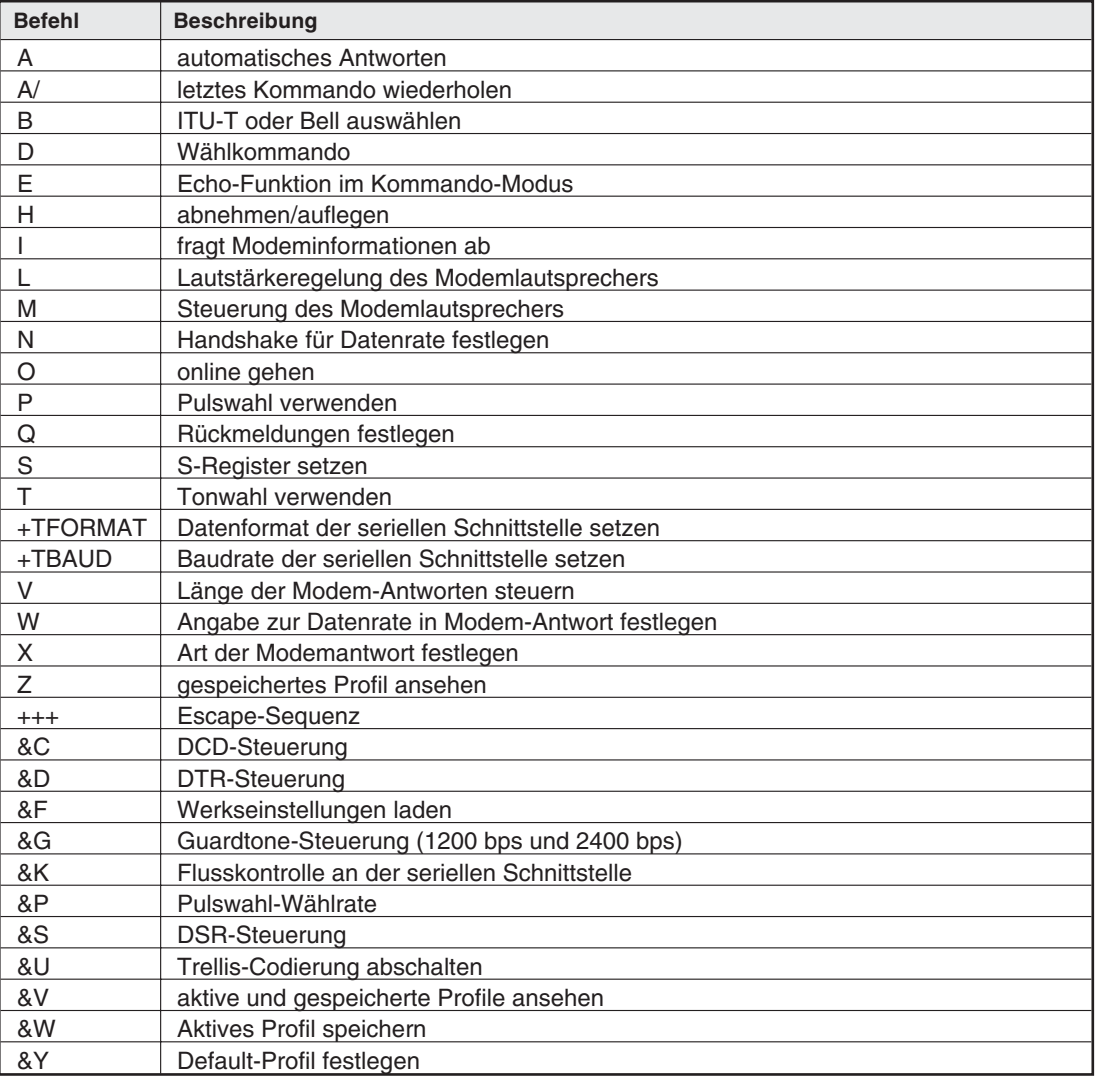

**Tab. 8-22:** Zusammenfassung der Kommandos (1)

<span id="page-43-0"></span>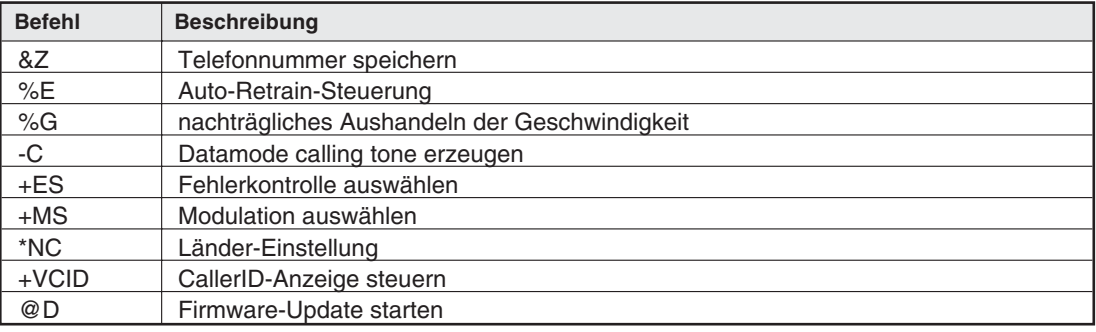

**Tab. 8-23:** Zusammenfassung der Kommandos (2)

#### **8.2.2 Beschreibung der Kommandos**

In diesem Kapitel werden einzelne Kommandos ausführlicher beschrieben. Die mit einem Sternchen (\*) gekennzeichneten Werte sind die jeweiligen Default-Werte.

#### **+TFORMAT - Datenformat**

Schaltet das Datenformat auf der seriellen Schnittstelle um. +TFORMAT="Datenformat"

#### **Datenformat:** DatenbitsParitätStopbits

Datenbits: 8, 7 Parität: N (keine), E (gerade), O (ungerade), X (automatische Erkennung, default) Stopbit: 1, 2

#### **+TBAUD - Baudrate**

Bestimmt die Baudrate auf der seriellen Schnittstelle. +TBAUD="Baudrate"

**Baudrate:** AUTO (default), 300, 1200, 2400, 4800, 9600, 19200, 38400, 57600, 115200, 230400

#### **&K - Flusskontrolle an der seriellen Schnittstelle**

Dieses Kommando steuert die Flusskontrolle an der seriellen Schnittstelle. Software-Flusskontrolle benutzt die XON- und XOFF-Zeichen (11h und 13h), um die Übertragung zu starten und zu beenden. Bidirektionale Hardware-Flusskontrolle benutzt die RTS/CTS, um die Übertragung zu beenden und zu starten.

- &K0 keine Flusskontrolle
- &K3\* Bidirektionale Hardware-Flusskontrolle
- &K4 XON/XOFF-Software-Flusskontrolle

#### **&D - DTR (Data Terminal Ready) Einstellung**

Dieses Kommando steuert das Modemverhalten an der DTR-Leitung. Nach dem Setzen sollte der Host 200 ms warten, bevor die UARTs geschrieben oder ein neues Kommando an das Modem gesendet wird.

- &D0 DTR ignorieren
- &D1 Modem schaltet in den Kommando-Modus, wenn die DTR nicht gesetzt ist.
- &D2\* Modem legt auf, wenn die DTR nicht gesetzt ist. Während die DTR aus ist, ist die automatische Anrufannahme deaktiviert.
- &D3 Modem wird neugestartet, wenn die DTR nicht gesetzt ist.

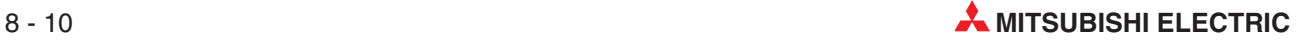

#### **D - Wählkommando**

Dieses Kommando bewirkt, dass das Modem sofort zu wählen beginnt. Diese Parameter können verwendet werden:

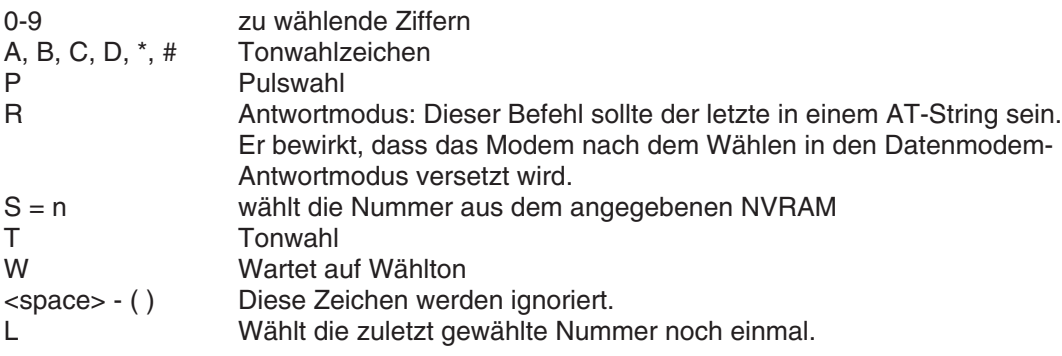

#### **E - Kommando-Echo**

Dieses Kommando legt fest, ob das Modem ein Echo sendet.

E0 Echo aus

E1\* Echo ein

#### **H - Hörer auflegen**

Dieses Kommando steuert das Telefonrelais und bewirkt, dass das Modem abnimmt oder auflegt. Dieses Kommando kann nur verwendet werden, nachdem die Escape-Sequenz eingegeben wurde.

H0\* auflegen

H1 abnehmen

#### **Q - Ergebnisanzeige**

Dieses Kommando legt fest, ob das Modem Antwortcodes sendet.

- Q0\* Antwortcodes senden
- Q1 keine Antwortcodes senden

#### **X - Art der Antwortcodes**

Dieses Kommando legt fest, welche Antwortcodes durch das Modem gesendet werden. Ausserdem bestimmt es die Besetzt- und Wählzeichen-Erkennung.

- X3 Die BUSY-Erkennung ist ein-, die Wählton-Erkennung ist ausgeschaltet.
- X4\* BUSY- und Wählton-Erkennung sind eingeschaltet.

#### **&W - Aktives Profil speichern**

Dieses Kommando speichert einen Teil des aktiven Profils im angegebenen NVRAM.

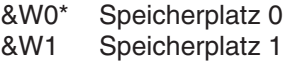

#### **+VCID - Caller ID**

Dieses Kommando steuert die Anzeige der Caller-ID-Daten.

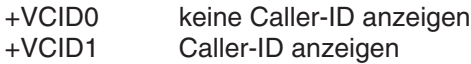

Ausführliche Informationen zu den AT-Kommandos finden Sie in den Mitsubishi-Handbüchern unter www.mitsubishi-automation.de.

### <span id="page-45-0"></span>**8.2.3 Übersicht S-Register**

Das Modem verfügt über S-Register zum Überprüfen und Speichern der aktiven Konfiguration. Einige Register werden im nichtflüchtigen Speicher (NVRAM) des Modems abgelegt und können mit den AT- Kommandos Z, &Y und &W abgefragt werden. Die Werte der meisten S-Register werden durch AT-Kommandos gesetzt.

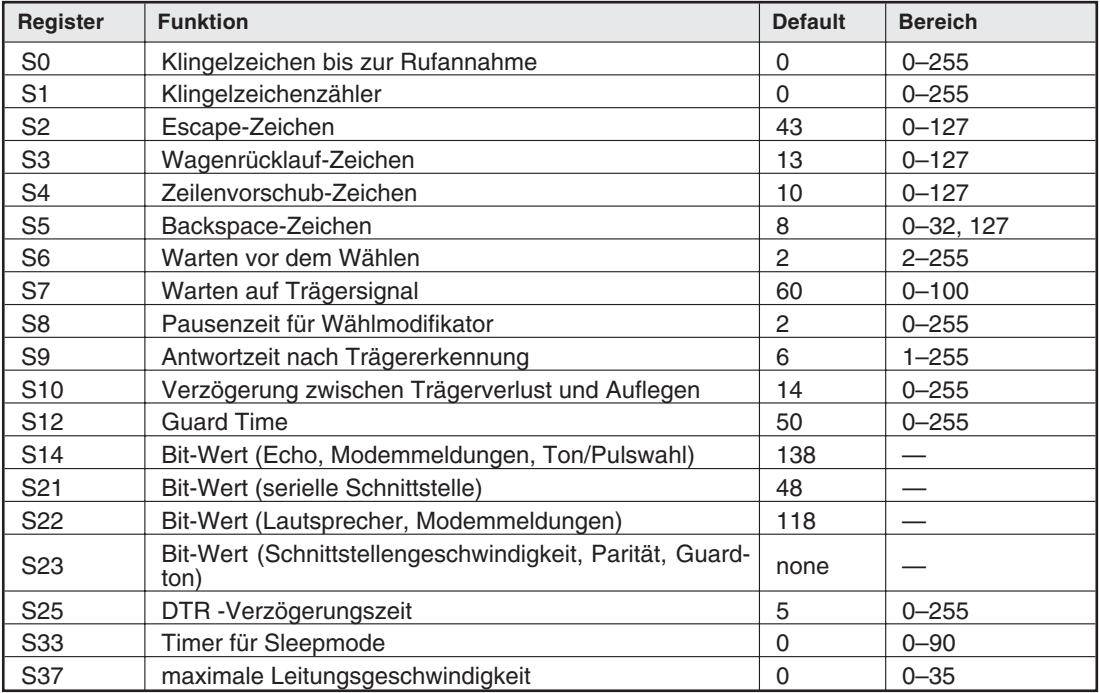

**Tab. 8-24:** Übersicht S-Register

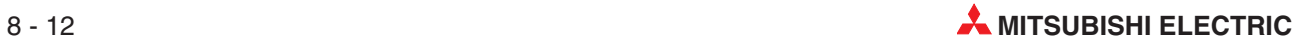

### <span id="page-46-0"></span>**8.2.4 Message Befehle**

Diese erweiterten Befehle können Sie im Message Mode nutzen. (Im Modem Mode führen diese Befehle zu einem Error.)

#### **Übersicht der Befehle**

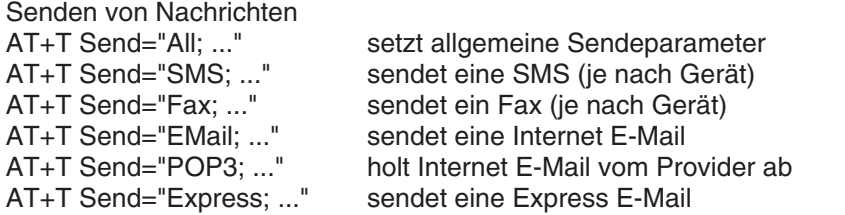

Steuerung und Konfiguration

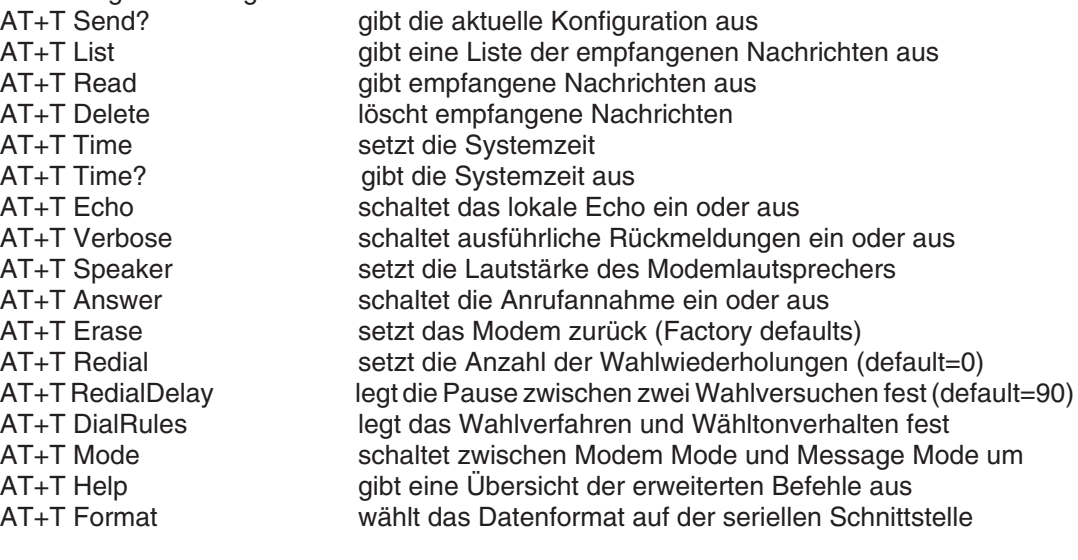

Ferneinwahl<br>AT+T Send="TransMode; ."

Ferneinwahl in Modem und Transparent Mode durch die RS 232 auf die angeschlossene Steuerung

## <span id="page-47-0"></span>**8.2.5 AT+T Send - SMS, E-Mail, Fax, Express E-Mail senden**

#### **Allgemeine Modem-Parameter setzen**

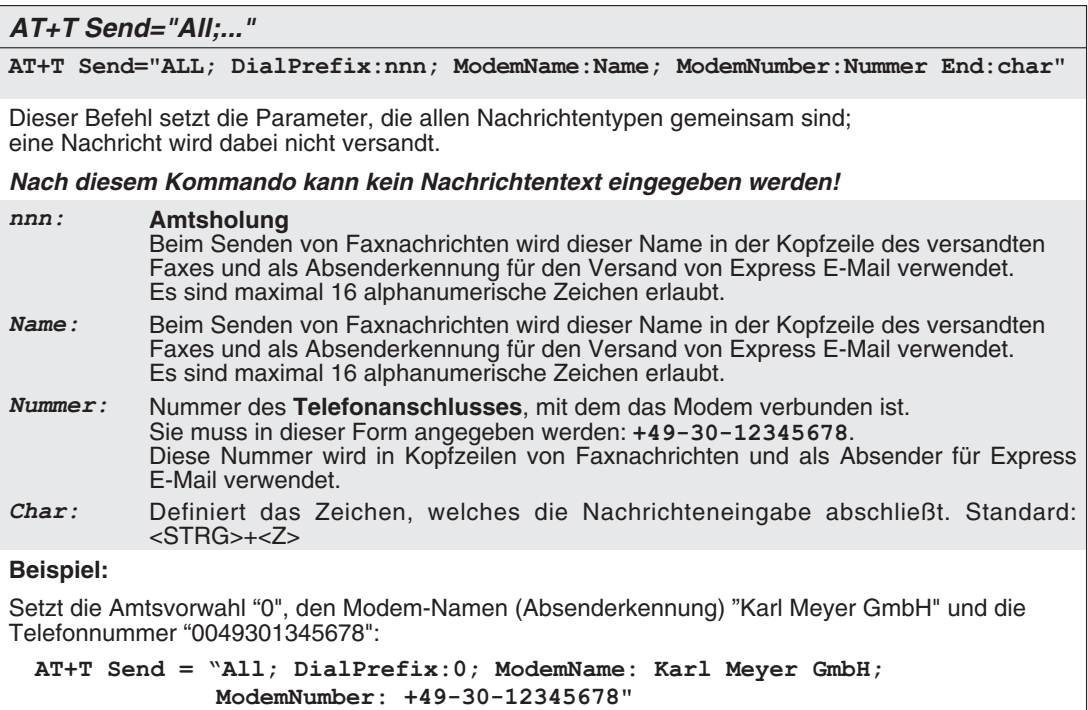

#### **Ein Fax senden**

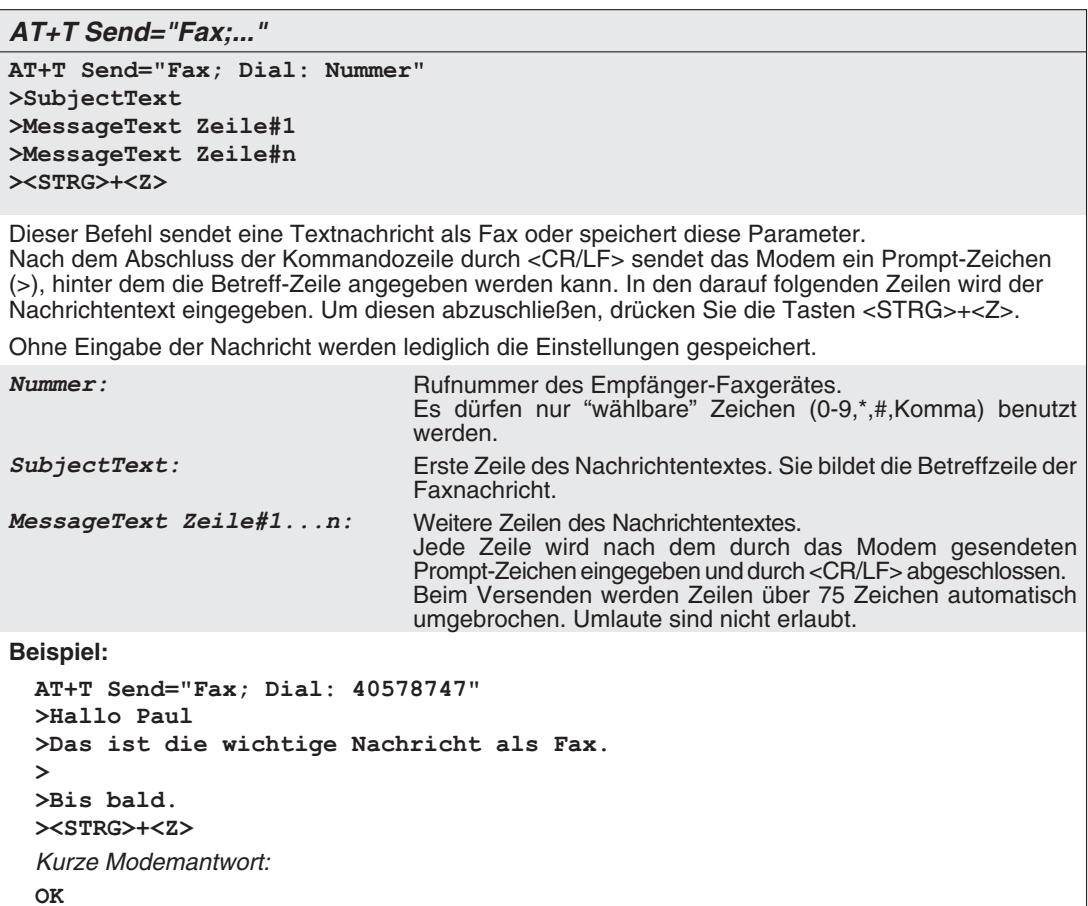

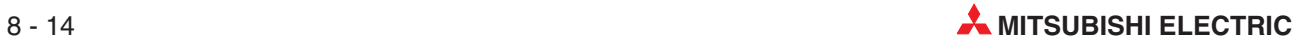

#### **SMS senden**

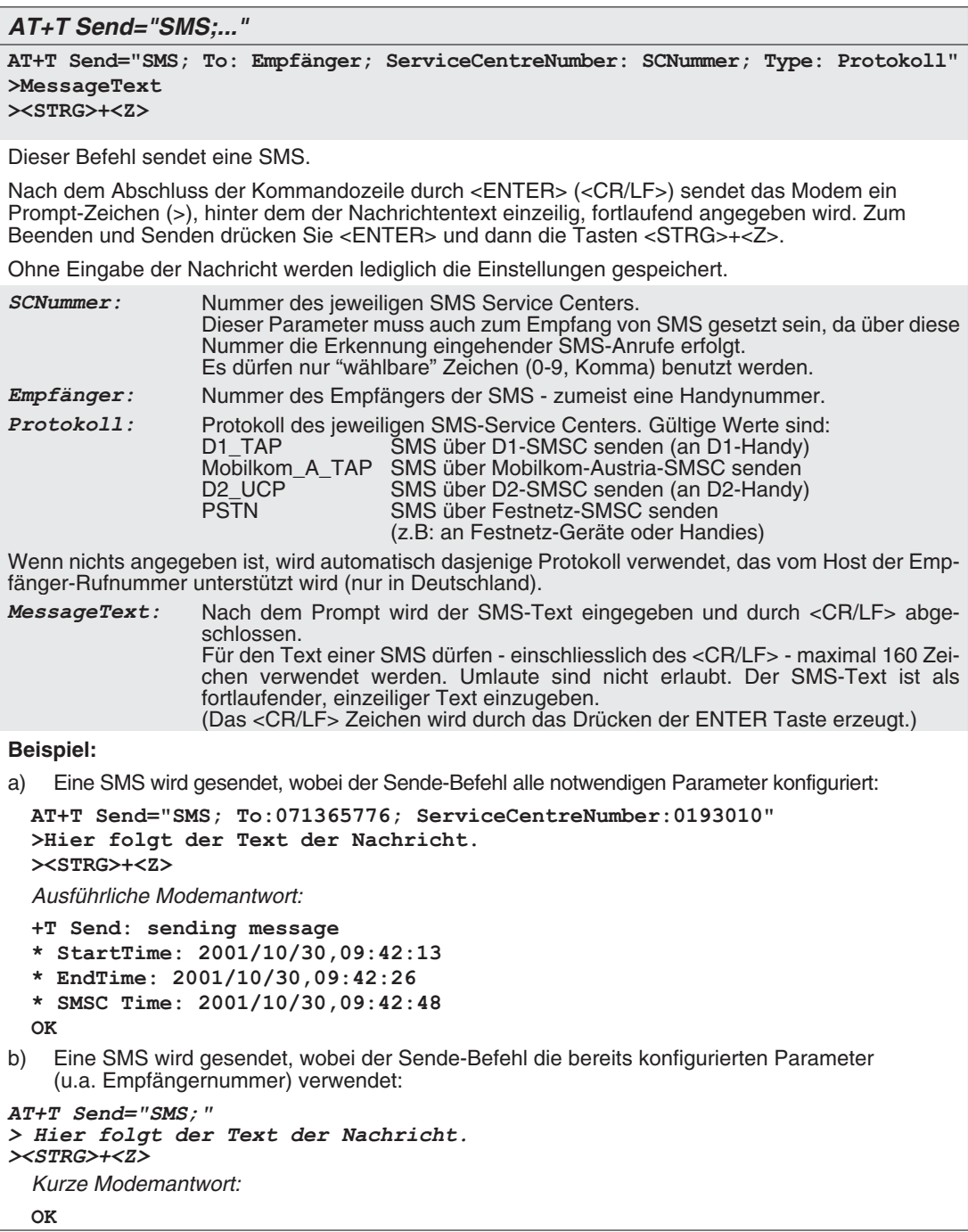

#### **Express E-Mail versenden**

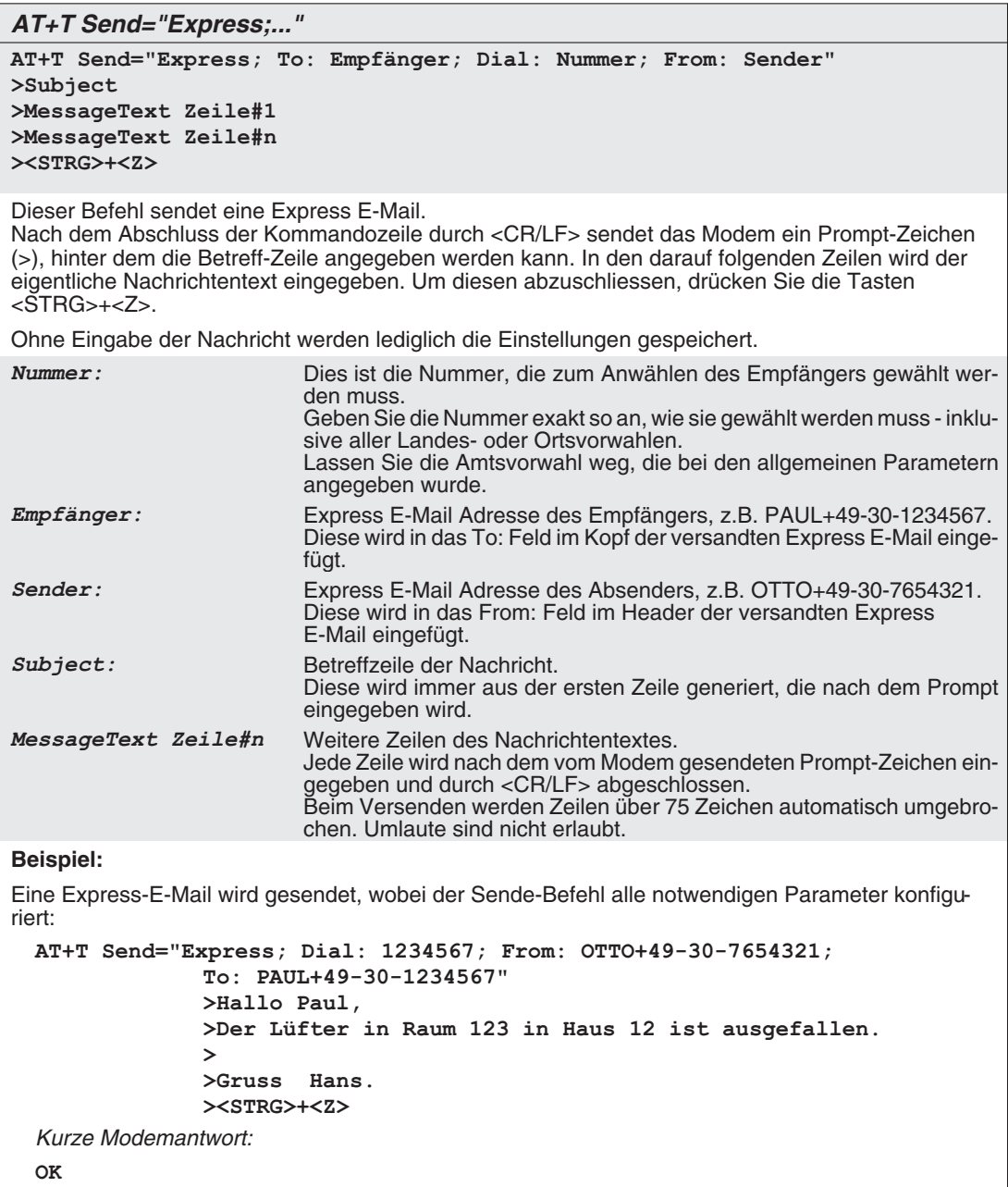

#### **Internet E-Mail senden (SMTP)**

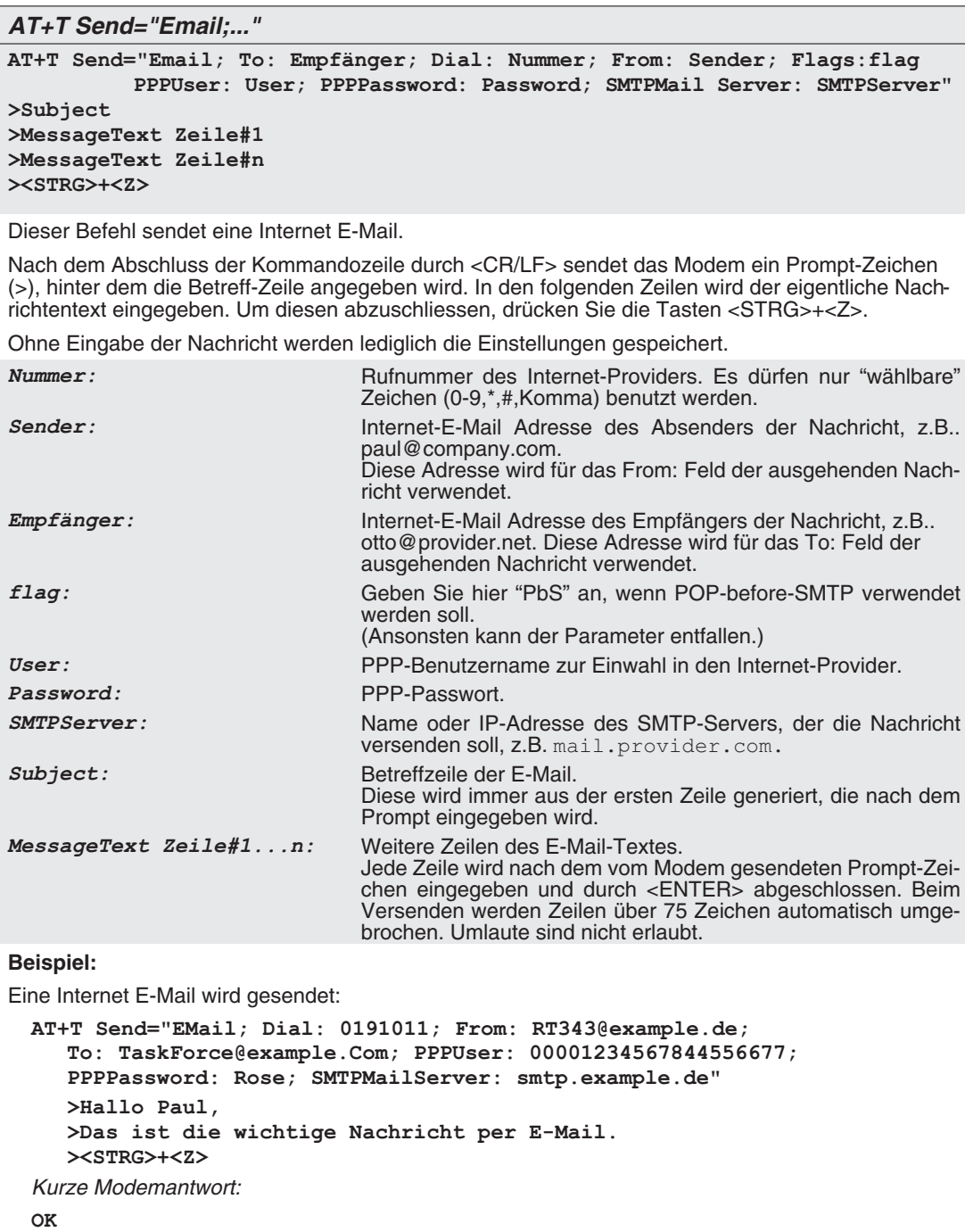

#### **Internet E-Mail abholen (POP3)**

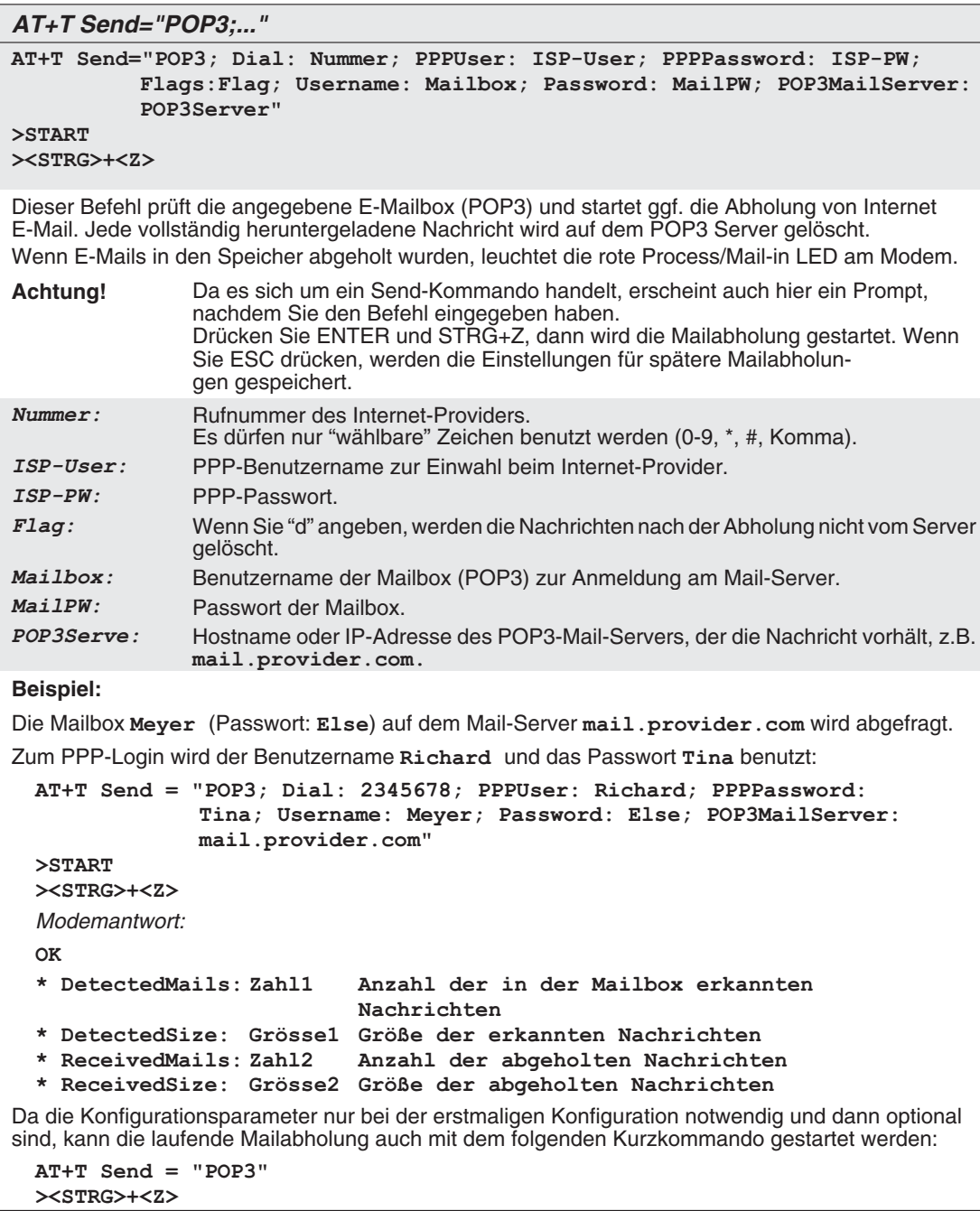

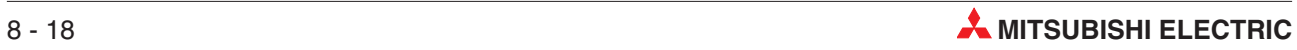

### <span id="page-52-0"></span>**8.2.6 Nachrichten-Kommandos**

#### **AT+T List - empfangene Nachrichten anzeigen**

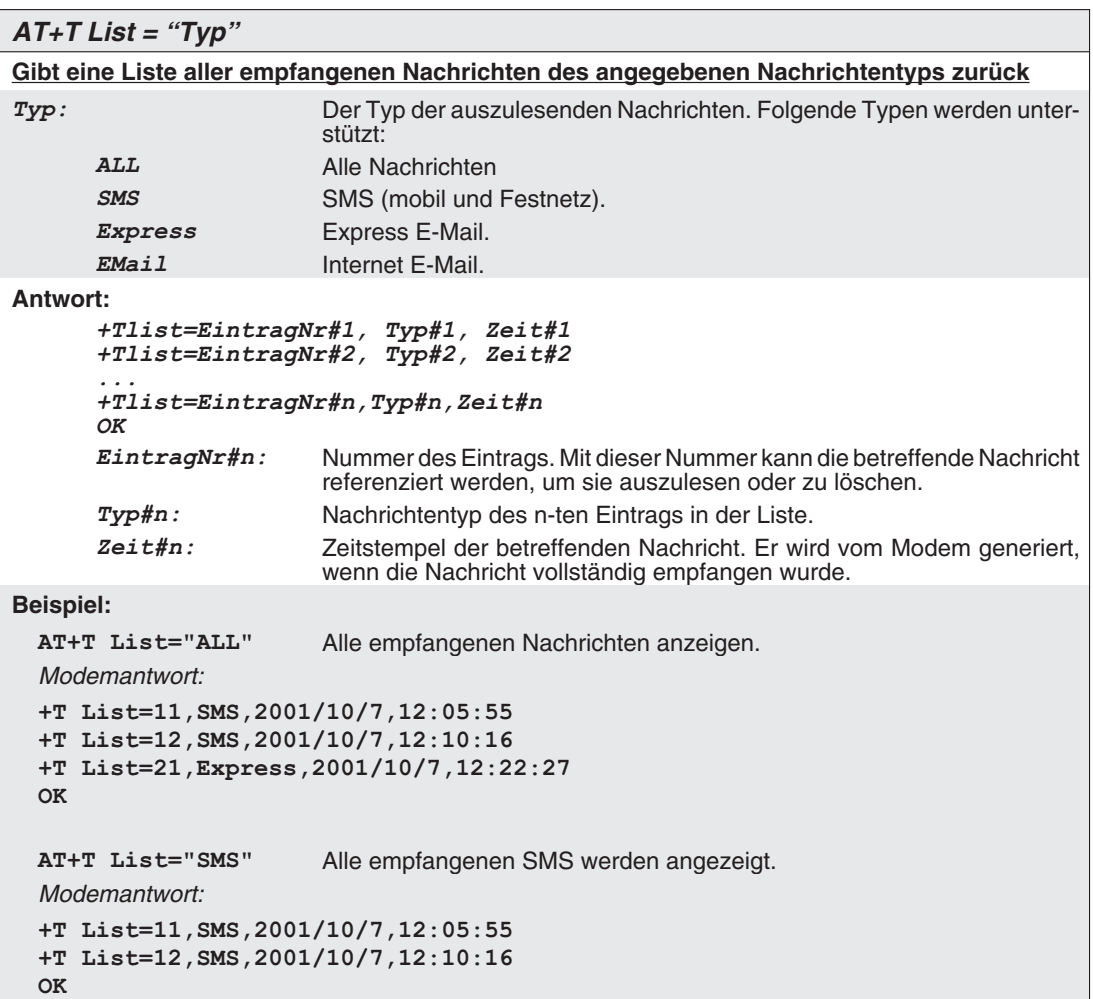

#### **AT+T Delete - eine gespeicherte Nachricht löschen**

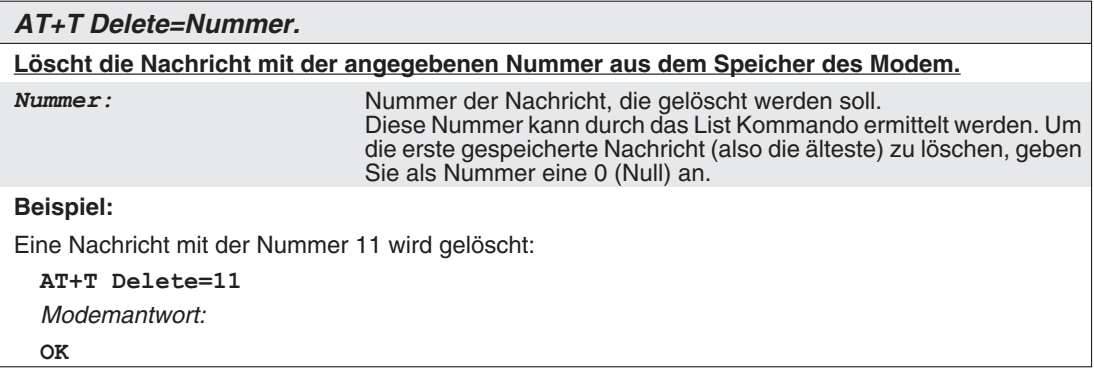

#### **AT+T Read - eine gespeicherte Nachricht auslesen**

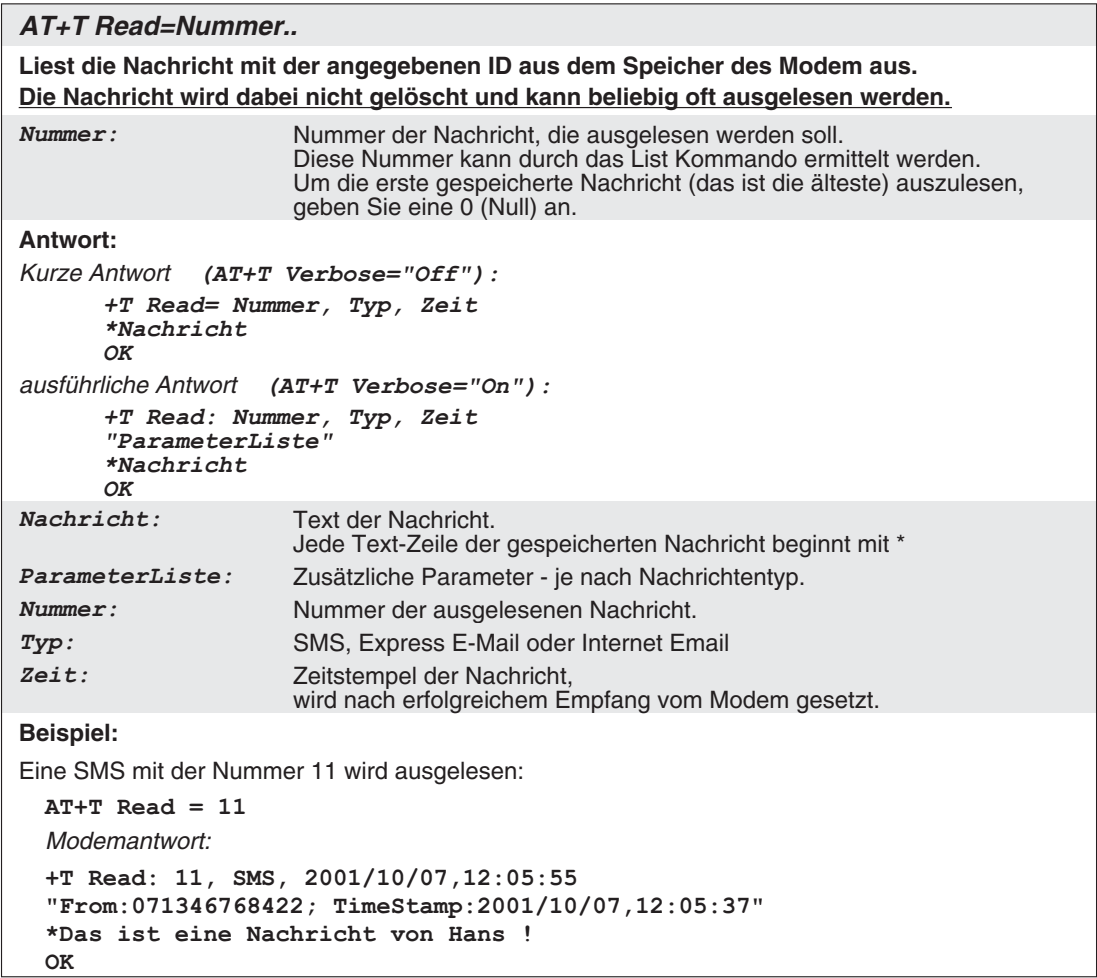

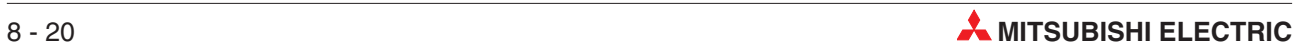

#### <span id="page-54-0"></span>**8.2.7 Modem-Kommandos**

### **AT+T Answer - das Antwortverhalten festlegen**

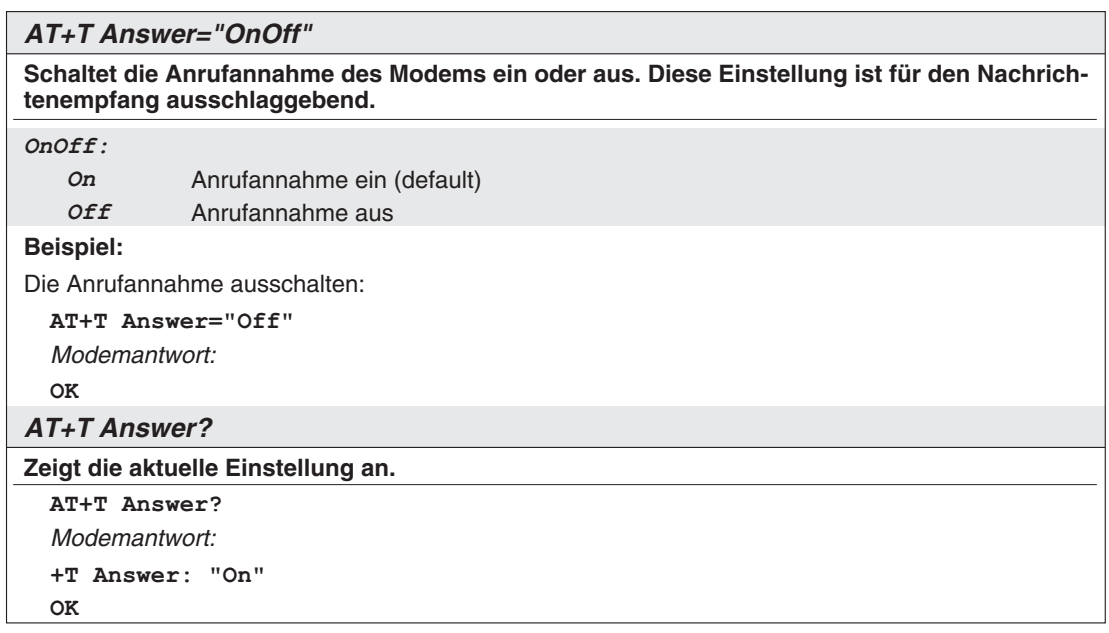

### **AT+T Time - Systemzeit**

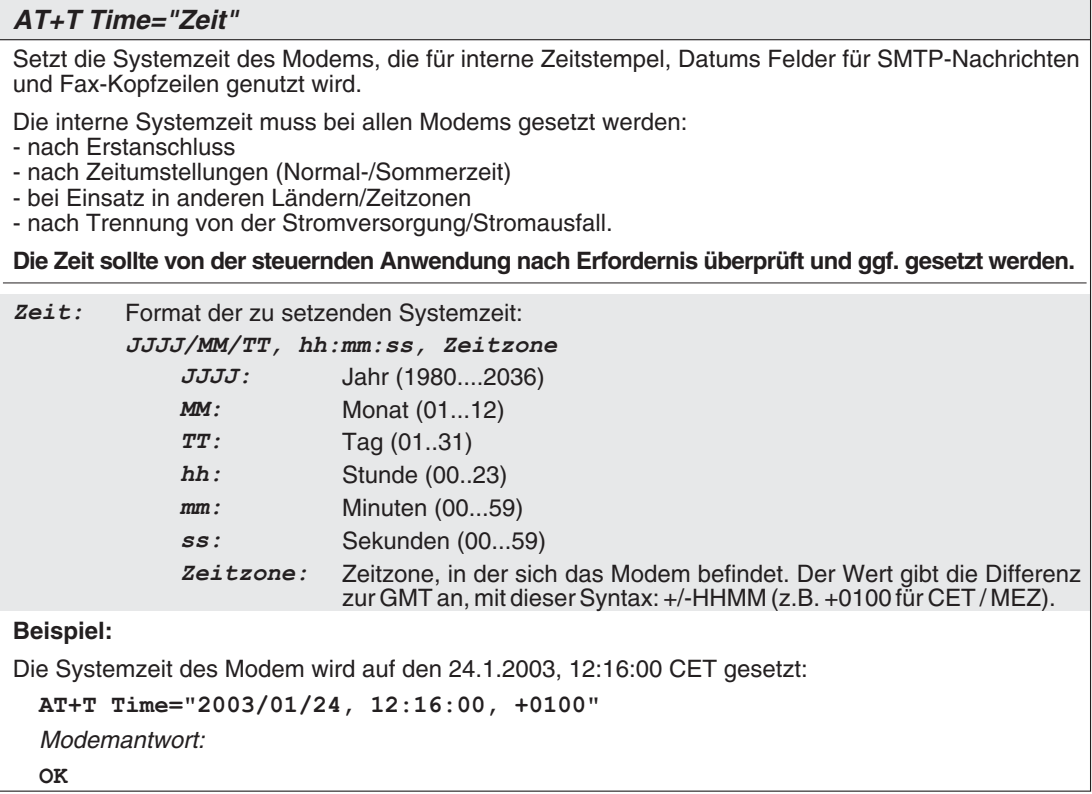

#### **Die aktuelle Systemzeit auslesen:**

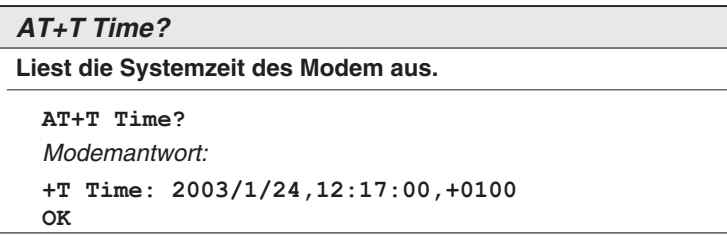

#### **AT+T Echo - das Echo ein- oder ausschalten**

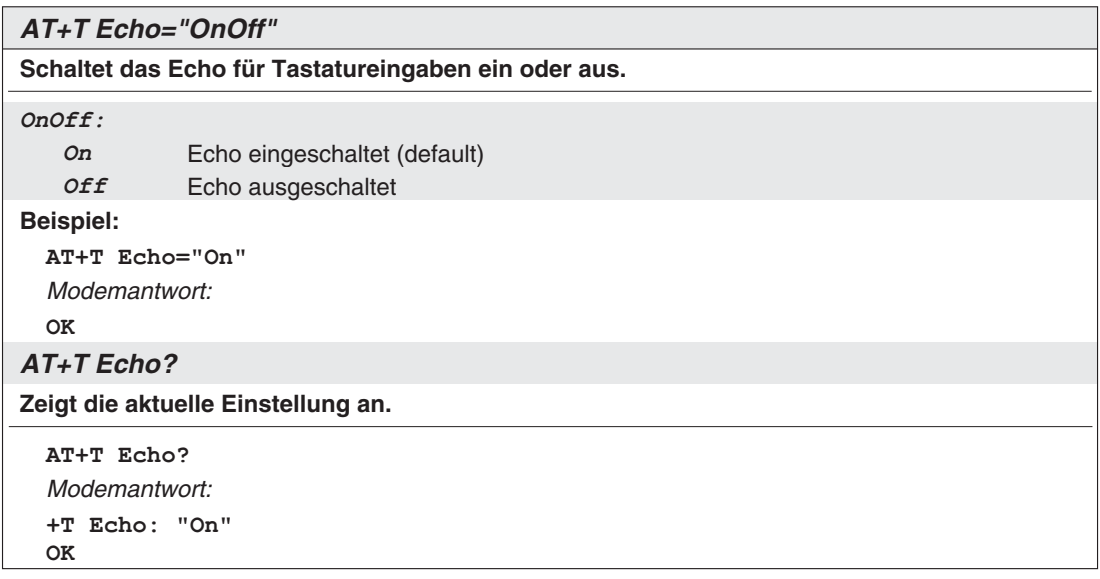

#### **AT+T Verbose - ausführliche Antworten ein- oder ausschalten**

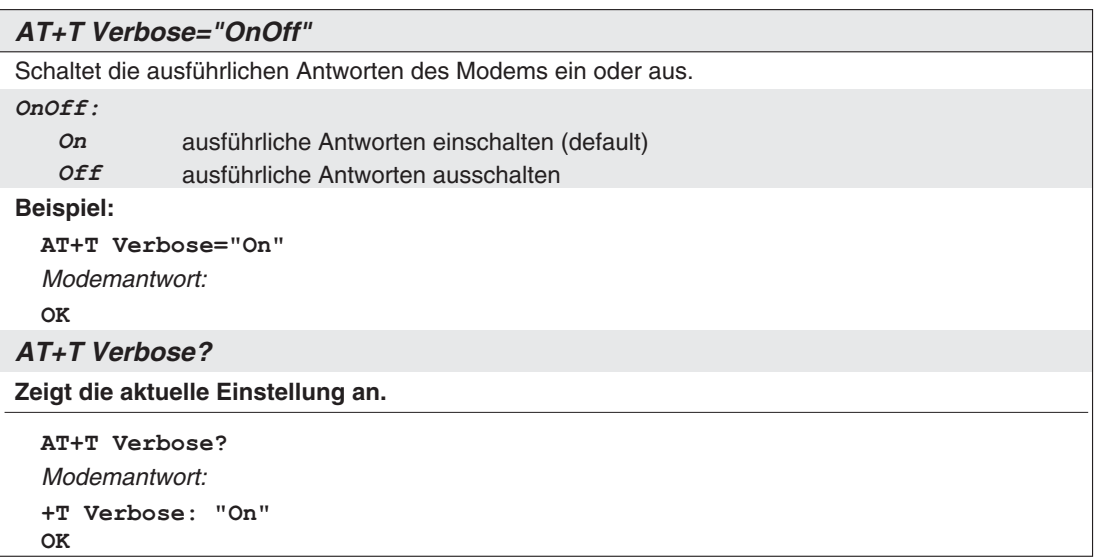

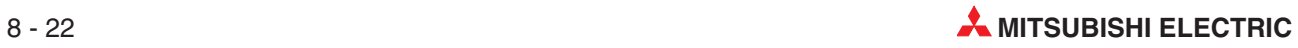

| $AT+T$ Mode="Modus"                            |                                                                                                    |  |  |
|------------------------------------------------|----------------------------------------------------------------------------------------------------|--|--|
| Setzt den Betriebsmodus des Modems.            |                                                                                                    |  |  |
| ModemMode:                                     | Modem arbeitet wie ein "normales" Modem bzw. ein ISDN-TA.<br>Es gelten die Standard Hayes AT-Befehle.<br>Die Message-Befehle gelten nicht.<br>Die rote Modem Mode LED leuchtet.                                                                                                    |  |  |
| MessageMode:                                   | Die automatischen Funktionen des Modems sind aktiviert und<br>nutzbar.<br>Dieser Modus muss eingeschaltet sein, sonst können die hier<br>beschriebenen Message Kommandos nicht genutzt werden !!<br>Die Standard Hayes AT-Befehle gelten nicht.<br>Die Modem Mode LED ist ausgeschaltet. |  |  |
| Modus:                                         | ModemMode<br>(default)<br>MessageMode                                                                                                    |  |  |
| <b>Beispiel:</b>                               |                                                                                                    |  |  |
| AT+T Mode="MessageMode"                        | Schaltet den Mesage Mode ein.                                                                                                    |  |  |
| Modemantwort: OK (die Modem Mode LED geht aus) |                                                                                                    |  |  |
| Nutzen Sie auch: AT+T Mode?                    | zeigt den aktuellen Modus an                                                                                                    |  |  |
| und $AT+T$ Mode=?                              | zeigt die möglichen Modi an                                                                                                    |  |  |

**AT+T Mode - ModemMode oder MessageMode einstellen**

#### **AT+T Help - eine Befehlsübersicht anzeigen**

#### **AT+T Help** Gibt eine Übersicht über den erweiterten Befehlssatz des Modems. So können Sie bei der Arbeit mit dem Modem jederzeit auf die wichtigsten Informationen zugreifen, auch wenn das Handbuch einmal nicht zur Stelle sein sollte. (Keine Parameter.)

#### **AT+T Erase - das Modem zurücksetzen**

#### **AT+T Erase**

Dieser Befehl setzt das Modem zurück. Dabei wird das Modem neu gestartet, alle benutzerdefinierten Einstellungen werden gelöscht und das Gerät wird in den Auslieferungszustand (Factory defaults) versetzt.

#### **AT+T Redial - Wahlwiederholung**

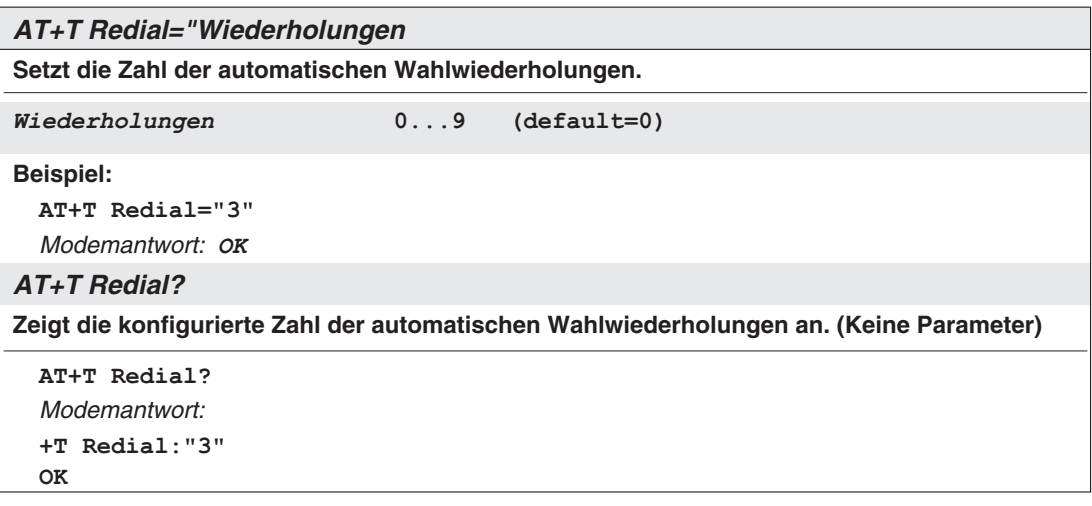

### **AT+T RedialDelay - Verzögerung Wahlwiederholung**

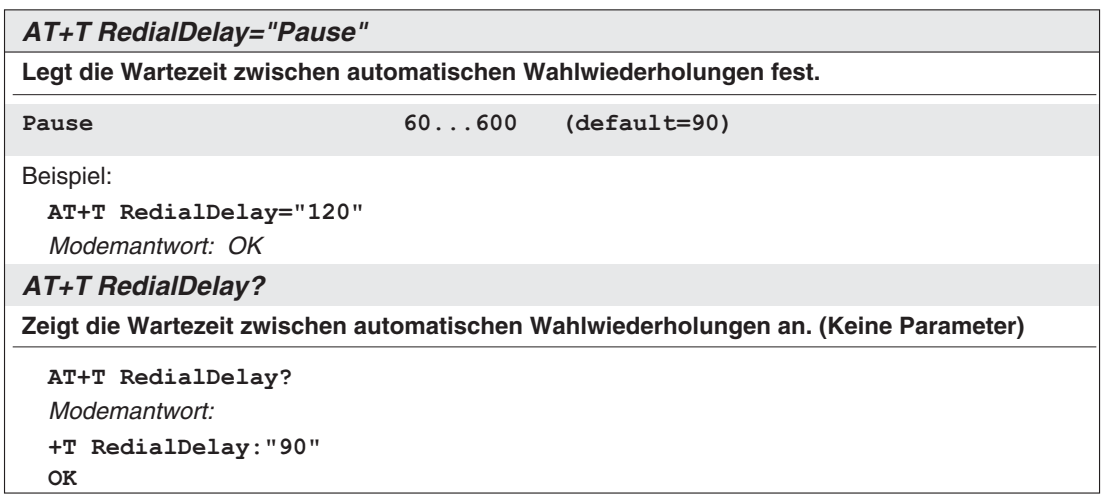

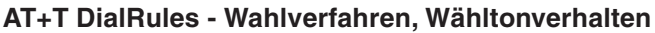

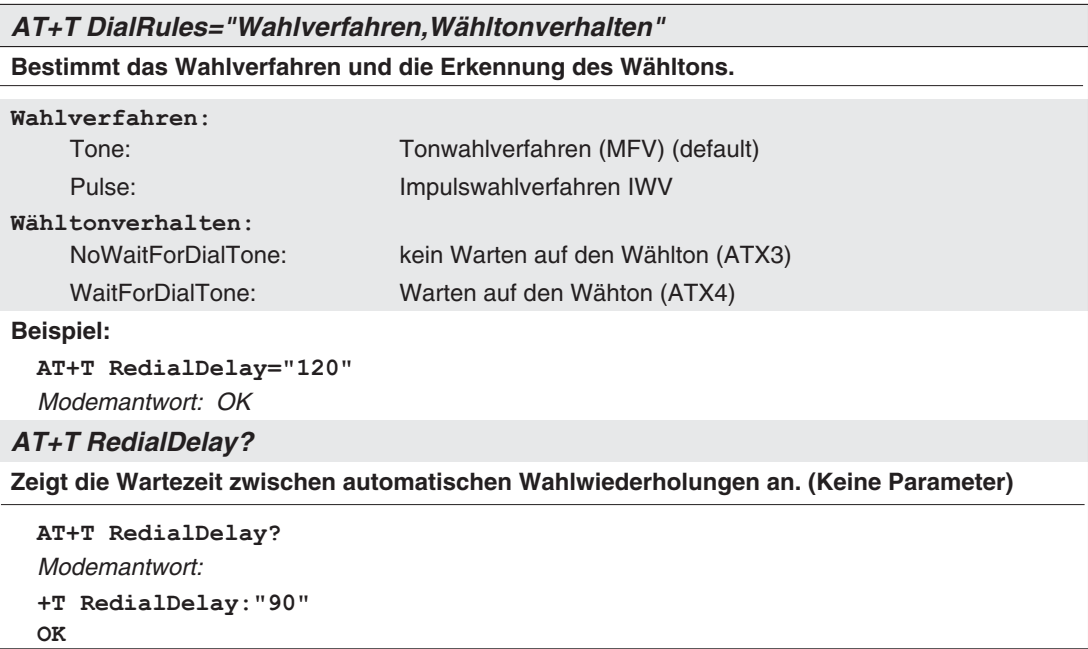

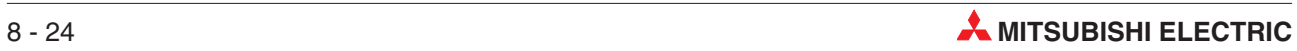

| AT+T Speaker="Volume"                              |                               |  |
|----------------------------------------------------|-------------------------------|--|
| Stellt die Lautstärke des Modem-Lautsprechers ein. |                               |  |
| Volume:                                            |                               |  |
| Volume                                             | schaltet den Lautsprecher aus |  |
| Min                                                | geringe Lautstärke (default)  |  |
| Middle                                             | mittlere Lautstärke           |  |
| Max                                                | maximale Lautstärke           |  |
| <b>Beispiel:</b>                                   |                               |  |
| AT+T Speaker="Middle"                              |                               |  |
| Modemantwort: OK                                   |                               |  |
| <b>AT+T Speaker?</b>                               |                               |  |
| Zeigt die aktuelle Einstellung an.                 |                               |  |
| AT+T Speaker?                                      |                               |  |
| Modemantwort:                                      |                               |  |
| +T Speaker: "Off"                                  |                               |  |
| 0K                                                 |                               |  |

**AT+ T Speaker - den Lautsprecher einstellen**

# **Index**

## **A**

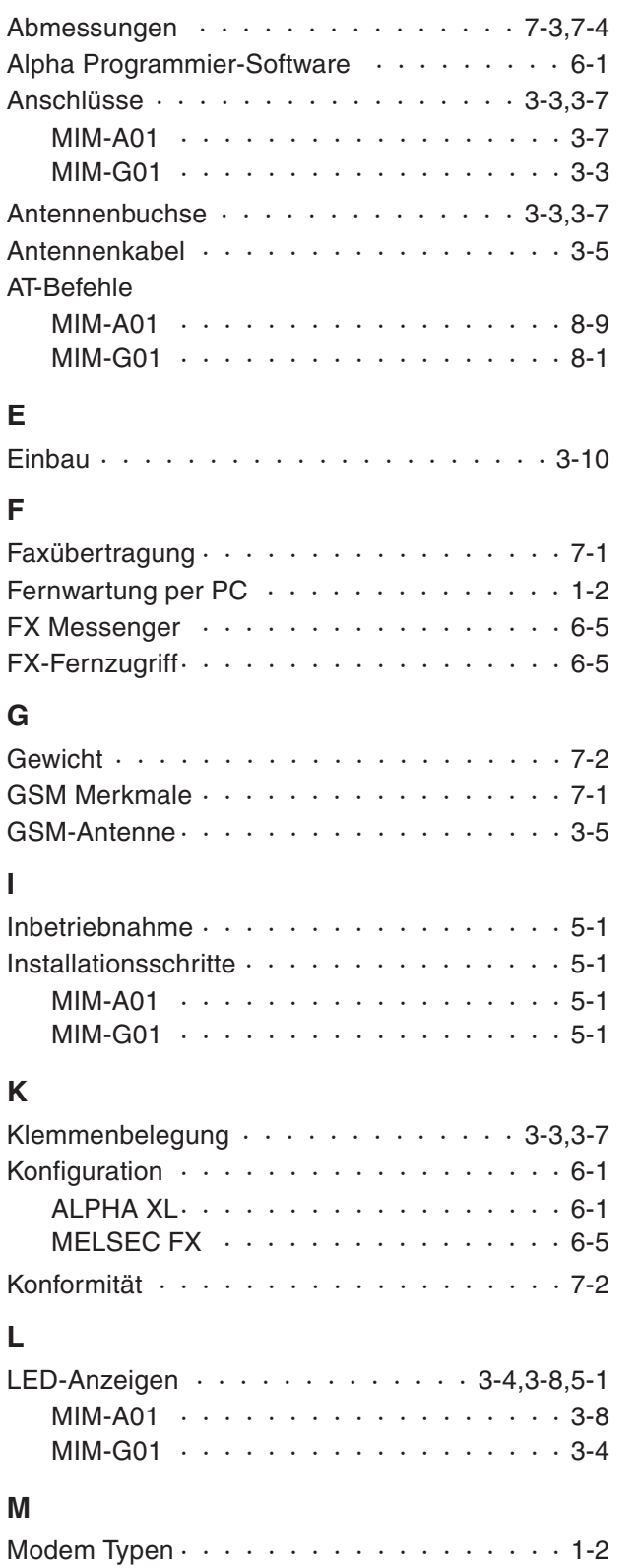

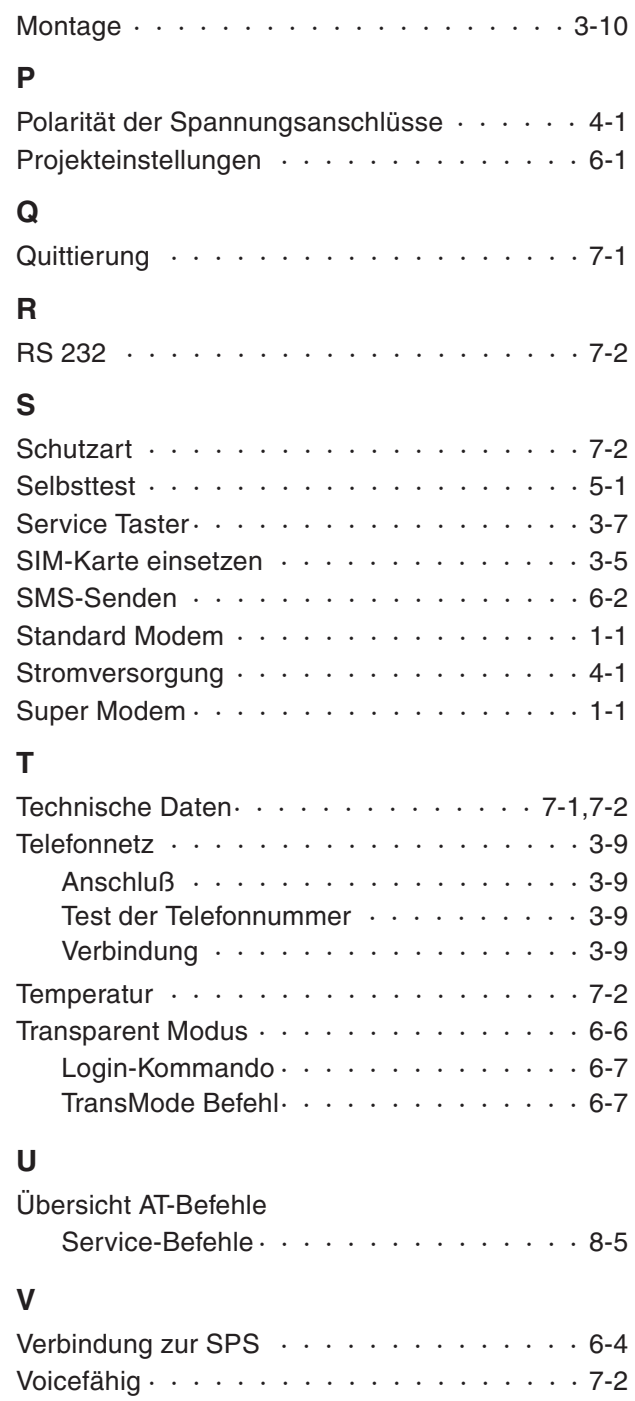

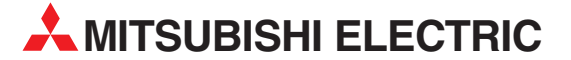

#### MITSUBISHI ELECTRIC **EUROPA** EUROPE B.V. German Branch Gothaer Straße 8 **D-40880 Ratingen** Telefon: 02102 / 486-0 Telefax: 02102 / 486-1120 E-Mail: megfamail@meg.mee.com MITSUBISHI ELECTRIC **FRANKREICH** EUROPE B.V. French Branch 25, Boulevard des Bouvets **F-92741 Nanterre Cedex** Telefon: +33 1 55 68 55 68 Telefax: +33 1 55 68 56 85 E-Mail: factory.automation@fra.mee.com MITSUBISHI ELECTRIC **IRLAND** EUROPE B.V. Irish Branch Westgate Business Park, Ballymount **IRL-Dublin 24** Telefon: +353 (0) 1 / 419 88 00 Fax: +353 (0) 1 / 419 88 90 E-Mail: sales.info@meir.mee.com MITSUBISHI ELECTRIC **ITALIEN** EUROPE B.V. Italian Branch Via Paracelso 12 **I-20041 Agrate Brianza (MI)** Telefon: +39 039 6053 1 Telefax: +39 039 6053 312 E-Mail: factory.automation@it.mee.com MITSUBISHI ELECTRIC **SPANIEN** EUROPE B.V. Spanish Branch Carretera de Rubí 76-80 **E-08190 Sant Cugat del Vallés** Telefon: +34 9 3 / 565 3160 Telefax: +34 9 3 / 589 1579 E-Mail: industrial@sp.mee.com MITSUBISHI ELECTRIC **UK** EUROPE B.V. UK Branch Travellers Lane **GB-Hatfield Herts. AL10 8 XB** Telefon: +44 (0) 1707 / 27 61 00 Telefax: +44 (0) 1707 / 27 86 95 E-Mail: automation@meuk.mee.com MITSUBISHI ELECTRIC **JAPAN CORPORATION** Office Tower "Z" 14 F 8-12,1 chome, Harumi Chuo-Ku **Tokyo 104-6212** Telefon: +81 3 6221 6060 Telefax: +81 3 6221 6075 MITSUBISHI ELECTRIC **USA** AUTOMATION 500 Corporate Woods Parkway **Vernon Hills, IL 60061** Telefon: +1 847 / 478 21 00 Telefax: +1 847 / 478 22 83

**HEADQUARTERS**

#### **KUNDEN-TECHNOLOGIE-CENTER DEUTSCHLAND**

MITSUBISHI ELECTRIC EUROPE B.V. Kunden-Technologie-Center Nord Revierstraße 5 **D-44379 Dortmund** Telefon: (02 31) 96 70 41-0 Telefax: (02 31) 96 70 41-41 MITSUBISHI ELECTRIC EUROPE B.V. Kunden-Technologie-Center Süd-West Kurze Straße 40 **D-70794 Filderstadt** Telefon: (07 11) 77 05 98-0 Telefax: (07 11) 77 05 98-79 MITSUBISHI ELECTRIC EUROPE B.V. Kunden-Technologie-Center Süd-Ost

Am Söldnermoos 8 **D-85399 Hallbergmoos** Telefon: (08 11) 99 87 40 Telefax: (08 11) 99 87 410

#### **EUROPÄISCHE VERTRETUNGEN** Koning & Hartman B.V. **BELGIEN** Researchpark Zellik, Pontbeeklaan 43 **BE-1731 Brussels** Telefon: +32 (0)2 / 467 17 44 Telefax: +32 (0)2 / 467 17 48 E-Mail: info@koningenhartman.com TELECON CO. **BULGARIEN** Andrej Ljapchev Lbvd. Pb 21 4 **BG-1756 Sofia** Telefon: +359 (0) 2 / 97 44 05 8 Telefax: +359 (0) 2 / 97 44 06 1 E-Mail: louis poulsen **DÄNEMARK** industri & automation Geminivej 32 **DK-2670 Greve** Telefon: +45 (0) 70 / 10 15 35 Telefax: +45 (0) 43 / 95 95 91 E-Mail: lpia@lpmail.com UTU Elektrotehnika AS **ESTLAND** Pärnu mnt.160i **EE-11317 Tallinn**<br>Telefon: +372 (0) 6 / 51 72 80<br>Telefax: +372 (0) 6 / 51 72 88 E-Mail: utu@utu.ee Beijer Electronics OY **FINNLAND** Ansatie 6a **FI-01740 Vantaa** Telefon: +358 (0) 9 / 886 77 500 Telefax: +358 (0) 9 / 886 77 555 E-Mail: info@beijer.fi UTECO A.B.E.E. **GRIECHENLAND** 5, Mavrogenous Str. **GR-18542 Piraeus** Telefon: +302 (0) 10 / 42 10 050 Telefax: +302 (0) 10 / 42 12 033 E-Mail: sales@uteco.gr SIA POWEL **LETTLAND** Lienes iela 28 **LV-1009 Riga** Telefon: +371 784 / 2280 Telefax: +371 784 / 2281 E-Mail: utu@utu.lv UAB UTU POWEL **LITAUEN** Savanoriu pr. 187 **LT-2053 Vilnius** Telefon: +370 (0) 52323-101 Telefax: +370 (0) 52322-980 E-Mail: powel@utu.lt Intehsis srl **MOLDAWIEN** Cuza-Voda 36/1-81 **MD-2061 Chisinau** Telefon: +373 (0)2 / 562263 Telefax: +373 (0)2 / 562263 E-Mail: intehsis@mdl.net Koning & Hartman B.V. **NIEDERLANDE** Donauweg 2 B **NL-1000 AK Amsterdam** Telefon: +31 (0)20 / 587 76 00 Telefax: +31 (0)20 / 587 76 05 E-Mail: info@koningenhartman.com Beijer Electronics A/S **NORWEGEN** Teglverksveien 1 **N-3002 Drammen** Telefon: +47 (0) 32 / 24 30 00 Telefax: +47 (0) 32 / 84 85 77 E-Mail: info@beijer.no GEVA **ÖSTERREICH** Wiener Straße 89 **EUROPÄISCHE VERTRETUNGEN** Sirius Trading & Services srl **RUMÄNIEN** Str. Biharia Nr. 67-77 **RO-013981 Bucuresti 1** Telefon: +40 (0) 21 / 201 1146

**AT-2500 Baden**

ul. Sliczna 36 **PL-31-444 Kraków**

Telefon: +43 (0) 2252 / 85 55 20 Telefax: +43 (0) 2252 / 488 60 E-Mail: office@geva.at

Telefon: +48 (0) 12 / 632 28 85 Telefax: +48 (0) 12 / 632 47 82 E-Mail: krakow@mpl.pl

MPL Technology Sp. z o.o. **POLEN**

Telefax: +40 (0) 21 / 201 1148 E-Mail: sirius@siriustrading.ro Beijer Electronics AB **SCHWEDEN** Box 426 **S-20124 Malmö** Telefon: +46 (0) 40 / 35 86 00 Telefax: +46 (0) 40 / 35 86 02 E-Mail: info@beijer.se ECONOTEC AG **SCHWEIZ** Postfach 282 **CH-8309 Nürensdorf** Telefon: +41 (0) 1 / 838 48 11 Telefax: +41 (0) 1 / 838 48 12 E-Mail: info@econotec.ch AutoCont Control s.r.o. **SLOWAKEI** Radlinského 47 **SK-02601 Dolný Kubín** Telefon: +421 435868 210 Telefax: +421 435868 210 E-Mail: info@autocontcontrol.sk INEA d.o.o. **SLOWENIEN** Stegne 11 **SI-1000 Ljubljana**<br>Telefon: +386 (0) 1-513 8100 Telefax: +386 (0) 1-513 8170 E-Mail: inea@inea.si AutoCont **TSCHECHISCHE REPUBLIK** Control Systems s.r.o. Nemocnicni 12 **CZ-702 00 Ostrava 2** Telefon: +420 59 / 6152 111 Telefax: +420 59 / 6152 562 E-Mail: consys@autocont.cz GTS **TÜRKEI** Darülaceze Cad. No. 43 Kat. 2 **TR-80270 Okmeydani-Istanbul** Telefon: +90 (0) 212 / 320 1640 Telefax: +90 (0) 212 / 320 1649 E-Mail: gts@turk.net CSC Automation Ltd. **UKRAINE** 15, M. Raskova St., Fl. 10, Office 1010 **UA-02002 Kiev** Telefon: +380 (0) 44 / 494 33 55 Telefax: +380 (0) 44 / 494 33 66 E-Mail: csc-a@csc-a.kiev.ua Meltrade Ltd. **UNGARN** Fertõ Utca 14. **HU-1107 Budapest** Telefon: +36 (0)1 / 431-9726 Telefax: +36 (0)1 / 431-9727 E-Mail: office@meltrade.hu Tehnikon **WEISSRUSSLAND** Oktjabrskaya 16/5, Ap 704 **BY-220030 Minsk** Telefon: +375 (0) 17 / 210 46 26 Telefax: +375 (0) 17 / 210 46 26 E-Mail: tehnikon@belsonet.net **VERTRETUNGEN MITTLERER OSTEN**

# E-Mail: info@estl.ru E-Mail: info@estl.ru **RU-109428 Moscow** E-Mail: mail@icos.ru Sverdlova 11A E-Mail: elektra@etel.ru **RU-107005 Moscow** E-Mail: info@privod.ru Private Bag 2016

Ilan & Gavish Ltd. **ISRAEL** Automation Service 24 Shenkar St., Kiryat Arie **IL-49001 Petah-Tiqva** Telefon: +972 (0) 3 / 922 18 24 Telefax: +972 (0) 3 / 924 07 61 E-Mail: iandg@internet-zahav.net

#### **VERTRETUNGEN EURASIEN** Kazpromautomatics Ltd. **KASACHSTAN**

2, Scladskaya Str. **KAZ - 470046 Karaganda** Telefon: +7 3212 50 11 50 Telefax: +7 3212 50 11 50 E-Mail: info@kpakz.com Avtomatika Sever Ltd. **RUSSLAND** Lva Tolstogo Str. 7, Off. 311 **RU-197376 St Petersburg** Telefon: +7 812 1183 238 Telefax: +7 812 1183 239 E-Mail: as@avtsev.spb.ru Consys Promyshlennaya St. 42 **RUSSLAND RU-198099 St Petersburg** Telefon: +7 812 325 3653 Telefax: +7 812 147 2055 E-Mail: consys@consys.spb.ru Electrotechnical **RUSSLAND** Systems Siberia Shetinkina St. 33, Office 116 **RU-630088 Novosibirsk** Telefon: +7 3832 / 119598 Telefax: +7 3832 / 119598 E-Mail: info@eltechsystems.ru Elektrostyle **RUSSLAND** Poslannikov Per., 9, Str.1 **RU-107005 Moscow** Telefon: +7 095 542 4323 Telefax: +7 095 956 7526 Elektrostyle<br>Krasnij Prospekt 220-1, Office No. 312<br>**RU-630049 Novosibirsk**<br>Telefax: +7 3832 / 106618<br>Telefax: +7 3832 / 106626 ICOS **RUSSLAND** Industrial Computer Systems Zao Ryazanskij Prospekt, 8A, Off. 100 Telefon: +7 095 232 0207 Telefax: +7 095 232 0327 NPP Uralelektra **RUSSLAND RU-620027 Ekaterinburg** Telefon: +7 34 32 / 532745 Telefax: +7 34 32 / 532745 STC Drive Technique **RUSSLAND** Poslannikov Per., 9, Str.1 Telefon: +7 095 790 7210 Telefax: +7 095 790 7212

#### **VERTRETUNG AFRIKA**

CBI Ltd. **SÜDAFRIKA ZA-1600 Isando**<br>Telefon: +27 (0) 11/ 928 2000<br>Telefax: +27 (0) 11/ 392 2354 E-Mail: cbi@cbi.co.za

**MITSUBISHI ELECTRIC** INDUSTRIAL AUTOMATION Gothaer Straße 8 | Telefon: 02102 486-0 | Fax: 02102 486-7170 | www.mitsubishi-automation.de<br>D-40880 Ratingen | Hotline: 01805 000-7650 | megfa-mail@meg.mee.com | www.mitsubishi-automation.com D-40880 Ratingen | Hotline: 01805 000-7650 | megfa-mail@meg.mee.com